# SAP FI/CO Interview Questions, Answers, and Explanations

Stuart Lee

Please visit our website at www.sapcookbook.com

© 2006 Equity Press all rights reserved.

ISBN 1-933804-10-6

All rights reserved. No part of this publication may be reproduced, stored in a retrieval system, or transmitted in any form or by any means, electronic, mechanical, photocopying, recording or otherwise, without either the prior written permission of the publisher or a license permitting restricted copying in the United States or abroad.

The programs in this book have been included for instructional value only. They have been tested with care but are not guaranteed for any particular purpose. The publisher does not offer any warranties or representations not does it accept any liabilities with respect to the programs.

Trademark notices

SAP, SAP EBP, SAP SRM, Netweaver, and SAP New Dimension are registered trademarks of SAP AG. This publisher gratefully acknowledges SAP permission to use its trademark in this publication. SAP AG is not the publisher of this book and is not responsible for it under any aspect of the law.

#### **TABLE OF CONTENTS**

| TABLE OF CONTENTS                                                                                                    | 3                                                                                      |
|----------------------------------------------------------------------------------------------------|----------------------------------------------------------------------------------------|
| Part I: Accounts Payable (AP)                                                                                                    |                                                                                        |
| Question 1: Additional Log                                                                                                    | 8                                                                                      |
| Question 2: Master Data                                                                                                    | 9                                                                                      |
| Question 3: Payment Terms                                                                                                    | 10                                                                                     |
| Question 4: Baseline Date                                                                                                    | 10                                                                                     |
| Question 5: One Time Vendor                                                                                                    | 11                                                                                     |
| Question 6: AP Vendor Group                                                                                                    | 12                                                                                     |
| Question 7: Payment Run                                                                                                    |                                                                                        |
| Question 8: Payment Methods                                                                                                    | 14                                                                                     |
| Question 9: Electronic Banking                                                                                                    |                                                                                        |
| Part II: Accounts Receivable (AR)                                                                                                    | 17                                                                                     |
| Question 10 : Residual Payments                                                                                                    | 18                                                                                     |
| Question 11 : Correspondence Types                                                                                                    | 19                                                                                     |
| Question 12: Dunning                                                                                                    |                                                                                        |
| <b>U</b>                                                                                                    |                                                                                        |
| Question 13 : Reason Codes                                                                                                    | 21                                                                                     |
| Question 13 : Reason Codes<br>Part III: Document Postings                                                                                                    |                                                                                        |
| Question 13 : Reason Codes                                                                                                    | 22                                                                                     |
| Question 13 : Reason Codes<br>Part III: Document Postings                                                                                                    | <b>22</b><br>23                                                                        |
| Question 13 : Reason Codes<br><b>Part III: Document Postings</b><br>Question 14: Rate factors<br>Question 15: Parking Documents<br>Question 16: Document Currency                                                                                                    | 22<br>23<br>24<br>25                                                                   |
| Question 13 : Reason Codes<br><b>Part III: Document Postings</b><br>Question 14: Rate factors<br>Question 15: Parking Documents                                                                                                    | 22<br>23<br>24<br>25                                                                   |
| Question 13 : Reason Codes<br><b>Part III: Document Postings</b><br>Question 14: Rate factors<br>Question 15: Parking Documents<br>Question 16: Document Currency                                                                                                    | 22<br>23<br>24<br>25<br>26                                                             |
| Question 13 : Reason Codes<br><b>Part III: Document Postings</b><br>Question 14: Rate factors<br>Question 15: Parking Documents<br>Question 16: Document Currency<br>Question 17: Substitution Rules                                                                                                    | 22<br>23<br>24<br>25<br>26<br>27                                                       |
| Question 13 : Reason Codes<br><b>Part III: Document Postings</b><br>Question 14: Rate factors<br>Question 15: Parking Documents<br>Question 16: Document Currency<br>Question 17: Substitution Rules<br>Question 18: Exchange Rate Types<br>Question 19: Calculated Rate v Header Rate<br>Question 20: Foreign Currency                                                                                                    | 22<br>23<br>24<br>25<br>26<br>27<br>28<br>29                                           |
| Question 13 : Reason Codes<br><b>Part III: Document Postings</b><br>Question 14: Rate factors<br>Question 15: Parking Documents<br>Question 16: Document Currency<br>Question 17: Substitution Rules<br>Question 18: Exchange Rate Types<br>Question 19: Calculated Rate v Header Rate<br>Question 20: Foreign Currency<br>Question 21: FB50 vs. FB01                                                                                                    | 22<br>23<br>24<br>25<br>26<br>27<br>28<br>29<br>29                                     |
| Question 13 : Reason Codes<br><b>Part III: Document Postings</b><br>Question 14: Rate factors<br>Question 15: Parking Documents<br>Question 16: Document Currency<br>Question 17: Substitution Rules<br>Question 18: Exchange Rate Types<br>Question 19: Calculated Rate v Header Rate<br>Question 20: Foreign Currency<br>Question 21: FB50 vs. FB01<br>Question 22: Validation Rules                                                                                                    | 22<br>23<br>24<br>25<br>26<br>27<br>28<br>29<br>29<br>29<br>30                         |
| Question 13 : Reason Codes<br><b>Part III: Document Postings</b><br>Question 14: Rate factors<br>Question 15: Parking Documents<br>Question 16: Document Currency<br>Question 17: Substitution Rules<br>Question 18: Exchange Rate Types<br>Question 19: Calculated Rate v Header Rate<br>Question 20: Foreign Currency<br>Question 21: FB50 vs. FB01                                                                                                    | 22<br>23<br>24<br>25<br>26<br>27<br>28<br>29<br>29<br>29<br>30                         |
| Question 13 : Reason Codes<br><b>Part III: Document Postings</b><br>Question 14: Rate factors<br>Question 15: Parking Documents<br>Question 16: Document Currency<br>Question 17: Substitution Rules<br>Question 18: Exchange Rate Types<br>Question 19: Calculated Rate v Header Rate<br>Question 20: Foreign Currency<br>Question 21: FB50 vs. FB01<br>Question 22: Validation Rules<br>Question 23: Internal Number Assignment<br><b>Part IV: General Ledger</b>                                        | 22<br>23<br>24<br>25<br>26<br>27<br>28<br>29<br>29<br>29<br>30<br>31<br>32             |
| Question 13 : Reason Codes<br><b>Part III: Document Postings</b><br>Question 14: Rate factors<br>Question 15: Parking Documents<br>Question 16: Document Currency<br>Question 17: Substitution Rules<br>Question 18: Exchange Rate Types<br>Question 19: Calculated Rate v Header Rate<br>Question 20: Foreign Currency<br>Question 21: FB50 vs. FB01<br>Question 22: Validation Rules<br>Question 23: Internal Number Assignment<br><b>Part IV: General Ledger</b><br>Question 24: Transporting Tax Codes | 22<br>23<br>24<br>25<br>26<br>27<br>28<br>29<br>29<br>30<br>31<br>32<br>33             |
| Question 13 : Reason Codes<br><b>Part III: Document Postings</b><br>Question 14: Rate factors<br>Question 15: Parking Documents<br>Question 16: Document Currency<br>Question 17: Substitution Rules<br>Question 18: Exchange Rate Types<br>Question 19: Calculated Rate v Header Rate<br>Question 20: Foreign Currency<br>Question 21: FB50 vs. FB01<br>Question 22: Validation Rules<br>Question 23: Internal Number Assignment<br><b>Part IV: General Ledger</b>                                        | 22<br>23<br>24<br>25<br>26<br>27<br>28<br>29<br>29<br>30<br>31<br>31<br>32<br>33<br>34 |

| Question 27: Alternative Accou   | nt36     |
|----------------------------------|----------|
| Question 28: GL Views            |          |
| Question 29: Sort Key            |          |
| Question 30: Fiscal Year Varian  | t        |
| Question 31: Special Periods     |          |
| Question 32: GL Status Groups    |          |
| Question 33: Recurring Entries   |          |
| Question 34: Currency Revalua    |          |
| Question 35: Account Clearing    |          |
| Part V: Controlling (CO)         |          |
| Question 36: Disposing Assets    |          |
| Question 37: Account Assignme    |          |
| Question 38: CO-PCA              |          |
| Question 39: Value Field         |          |
| Question 40: Characteristic Fie  |          |
| Question 41: COPA Basis          |          |
| Question 42: Operating Concern   |          |
| Question 43: Internal Orders     |          |
| Question 44: Settlement Receiv   |          |
| Question 45: Performance Issue   |          |
| Question 46 : Internal Order Co  |          |
| Question 47: Assessment vs. Di   |          |
| Question 48: Reconciliation Le   |          |
| Question 49: Freeze Data         |          |
| Question 50: Statistical Key Fig |          |
| Part VI: Fixed Assets (FA)       |          |
| Question 51: Fixed asset recond  |          |
| Question 52: Acquisition Costs   |          |
| Question 53: Sub assets          |          |
| Question 54: Asset Under Cons    |          |
| Question 55: Evaluation Group    | -        |
| Question 56: Fixed Asset Depre   |          |
| Question 57: Smoothing and Ca    | atchup66 |

| Part VI: Org Structure & Module Integration | o <b>n67</b> |
|---------------------------------------------|--------------|
| Question 58: FI Global Settings             | 68           |
| Question 59: Financial Statement            | 68           |
| Question 60: New Company Code               | 69           |
| Question 61: Chart of Accounts              | 70           |
| Question 62: What is stored in table Too1 ? | 72           |
| Question 63: Company Code                   | 72           |
| Question 64: SD and AR                      | 73           |
| Question 65: MM and AP                      | 74           |
| Question 66: Batch Input                    |              |
| Question 67: Commitment Line Items          |              |
| Question 68: Special Purpose Ledger         |              |
| Question 69: Using Special Purpose Ledger   | 78           |
| Question 70: BSEG, BKPF, GLTO               | 79           |
| Question 71: COEP, CSKA, CE1XXXX            | 80           |
| Question72: LSMW                            | 81           |
| Question 73: Credit Checks                  |              |
| Question 74: Report Painter                 |              |
| Question 75: User Exits                     |              |
| Part II: Table & Transaction Code Referen   | ice          |
| ••••••                                      | 86           |
| Table List                                  |              |
| Transaction Code List                       |              |
| INDEX                                       | 117          |

# Part I: Accounts Payable (AP)

#### **Question 1: Additional Log**

What is the additional log in the AP payment program and how can it be used for troubleshooting ?

**A:** The additional log is an important setting when performing a payment run. The amount of information stored in the log can be selected (see below).

| Status Parameter Free selection Additional Log Printout/data me | dium                  |
|-----------------------------------------------------------------|-----------------------|
|                                                                 |                       |
| Required logging type                                           |                       |
| Due date check                                                  |                       |
| Payment method selection in all cases                           |                       |
| Pmnt method selection if not successful                         |                       |
| Line items of the payment documents                             |                       |
| Accounts required                                               |                       |
| Vendors (from/to) Customers (from/to)                           |                       |
|                                                                 |                       |
|                                                                 | ିଶ୍ୱ Proposal run log |
|                                                                 | Sc Payment run log    |

If there are any errors with the payments run, due to either missing or incorrect master data settings, negative balances due to credit memo's etc, the system will report these in the additional log.

Support position interviews often ask this question as a way of determining if you know how to troubleshoot dayto-day Accounts Payable operations.

#### **Question 2: Master Data**

How can you link customer and vendor master records and what is the purpose of doing so ?

**A:** On the customer master there is a field "vendor" and likewise on the vendor master there is a field "customer". By entering these master data numbers, a link can be created between the AP/AR subledgers for use in the payment program, dunning routine and the clearing of open items.

For example in the payment program, if a specific business partner is your vendor but also your customer, linking their master records together will allow the open AR invoices to be offset against the outstanding AP invoices.

#### **Question 3: Payment Terms**

What are terms of payments and where are they stored ?

**A:** Payment terms are created in configuration and determine the payment due date for customer/vendor invoices.

They are stored on the customer/vendor master record and are pulled through onto the customer/vendor invoice postings. The due date derived via the payment can be changed on each individual invoice if required

## **Question 4: Baseline Date**

What is meant by a "baseline date" in SAP AR and AP ?

**A:** The baseline date is the date from which the payment terms (specified in IMG transaction OBB) apply

Usually this is the document date on the invoice but can also be the date of entry or posting date from the ledger

#### **Question 5: One Time Vendor**

What are one-time vendors ?

**A:** In certain industries (especially where there are a high volume of cash transactions), it is not practical to create new master records for every vendor trading partner.

One-time vendors allow for a dummy vendor code to be used on invoice entry and the information which is normally stored in the vendor master (payment terms, address etc), is keyed on the invoice itself.

#### **Question 6: AP Vendor Group**

What factors should be considered when configuring an Accounts Payable Vendor Group **?** 

**A:** The following are determined by the creation of a new AP vendor group (transaction OBD3)

- Whether the vendors in this group are one-time vendors i.e. no master record is created but the address and payments details are entered against each invoice to this vendor
- Field status group which fields on the vendor master are suppressed, optional or mandatory when creating vendors belonging to this group

Additionally the vendor number ranges defined in transaction XKN1 need to be assigned to your vendor account groups in transaction OBAS. The decision needs to be made whether to assign an external number range (where the user chooses the master record number) or an internal number range (system assigned)

### **Question 7: Payment Run**

Name the standard stages of the SAP Payment Run.

**A:** The following steps are usually performed during the payment run

- Entering of parameters (company codes, payment methods, vendor accounts etc)
- Proposal Scheduling the system proposes list of invoices to be paid
- Payment booking the booking of the actual payments into the ledger
- Printing of payment forms (cheques etc)

Variations on the above may be found in different SAP customers, but the interviewer will be looking for the basis steps above.

#### **Question 8: Payment Methods**

What is the purpose of payment methods and where are they stored?

**A:** Generally payment methods are one digit alphanumeric identifiers that indicate the type of payments made to vendors or received from customers.

There are many standard delivered SAP entries for each country.

For example for the UK, the following are pre-delivered:-

| Country                        | GB Great Britain              |  |  |  |  |  |  |
|--------------------------------|-------------------------------|--|--|--|--|--|--|
| Payment methods in the country |                               |  |  |  |  |  |  |
| Pmnt meth.                     | Name (in language of country) |  |  |  |  |  |  |
| B                              | Direct Debit/Standing Order   |  |  |  |  |  |  |
| C                              | Cheque                        |  |  |  |  |  |  |
| D                              | Direct Deposit (DFS UK)       |  |  |  |  |  |  |
| М                              | Manual Post /print            |  |  |  |  |  |  |
| S                              | SWIFT - Transfer              |  |  |  |  |  |  |
| Т                              | Bank transfer                 |  |  |  |  |  |  |
| W                              | Wired payment posting         |  |  |  |  |  |  |

The payment methods are stored in the vendor/customer master record as well on vendor/customer line items. (The default from master record can be changed during manual postings)

## **Question 9: Electronic Banking**

Explain briefly how you can import electronic bank statements into SAP.

**A:** A text file is received from the bank which is then uploaded into the SAP system. The file contains details of the company's bank movements e.g. cheques, bank interest, bank charges, cash receipts etc. Depending on the system configuration SAP will attempt to book these transactions automatically to the correct accounts to avoid the need for manual entries by SAP users.

Any postings which the system cannot derive automatically can be booked through "post-processing"

# Part II: Accounts Receivable (AR)

#### **Question 10 : Residual Payments**

In Accounts Receivable, what's the difference between the 'residual payment' and 'part payment' methods of allocating cash ?

**A:** These are the two methods for allocating partial payments from customers.

As an example, lets say invoice A123 exists for 100\$ and a customer pays 60\$.

With partial payment, the 60\$ simply offsets the invoice leaving a remaining balance of 40\$

With residual payment, invoice A123 is cleared for the full value 100\$ and a new invoice line item is booked for the remaining balance of 40\$.

#### *Question 11 : Correspondence Types*

What are correspondence types in AR/AP?

**A:** Correspondence types are different outputs which can be printed and sent to your business partners based around either customer vendor or GL information.

Popular correspondence types include customer statements, payment notices and line items lists. Within the most common AP/AR functions (such as 'Display vendor line items' below there is the option to generate correspondence requests. At the end of the working day these can be printed together as a batch and sent out.

| endo                          | r Lin                                                                                  | e Item Disp |                                                                                                    |                                                                                                    |                                                                                                    |                                                                                                    |                                                                                                    |                                                                                                    |                                                                                                    |
|-------------------------------|----------------------------------------------------------------------------------------|-------------|----------------------------------------------------------------------------------------------------|----------------------------------------------------------------------------------------------------|----------------------------------------------------------------------------------------------------|----------------------------------------------------------------------------------------------------|----------------------------------------------------------------------------------------------------|----------------------------------------------------------------------------------------------------|----------------------------------------------------------------------------------------------------|
| Edit                          | Goto                                                                                   | Environment | Settings                                                                                                    | System H                                                                                                    | Help                                                                                                    |                                                                                                    |                                                                                                    |                                                                                                    |                                                                                                    |
|                               |                                                                                        |             |                                                                                                    | Shift+F2<br>Ctrl+Shift-                                                                                                    | +F8                                                                                                    |                                                                                                    | 1 (K)   20 (C                                                                                                    | 😖 😫 🔜                                                                                                    | 2 0                                                                                                    |
| Mass change<br>Document texts |                                                                                        |             |                                                                                                    | ,                                                                                                    | 7 B I                                                                                                    | 1 🔁 💁 🛛                                                                                                    | noose 🤷 Save                                                                                                    | 🗷 🏂 🛄 l                                                                                                    |                                                                                                    |
| us:                           |                                                                                        | Check infor | mation                                                                                                    | Ctrl+Shift-                                                                                                    | +F7                                                                                                    | 7 ked 💿 Cleared                                                                                                    |                                                                                                    |                                                                                                    |                                                                                                    |
| 1000                          | 97 h                                                                                   | Account an  | alysis                                                                                                    |                                                                                                    |                                                                                                    |                                                                                                    |                                                                                                    |                                                                                                    |                                                                                                    |
| S                             | t Re                                                                                   |             |                                                                                                    | Ctrl+F10                                                                                                    | ,                                                                                                    | уре                                                                                                    | Doc. date                                                                                                    | Amount in                                                                                                    | local cur.                                                                                                    |
|                               |                                                                                        |             |                                                                                                    |                                                                                                    | ŀ                                                                                                    | Request<br>Display                                                                                                    |                                                                                                    |                                                                                                    | 9.51-<br>9.51                                                                                                    |
| •                             | E N                                                                                    |             |                                                                                                    | 1100000                                                                                                    |                                                                                                    |                                                                                                    |                                                                                                    |                                                                                                    | 129.00-                                                                                                    |
|                               |                                                                                        |             |                                                                                                    |                                                                                                    |                                                                                                    |                                                                                                    |                                                                                                    |                                                                                                    | 129.00                                                                                                    |
|                               |                                                                                        | A WEDING    |                                                                                                    |                                                                                                    |                                                                                                    |                                                                                                    |                                                                                                    |                                                                                                    | 100.00-                                                                                                    |
|                               |                                                                                        |             |                                                                                                    |                                                                                                    |                                                                                                    |                                                                                                    |                                                                                                    |                                                                                                    | 100.00<br>223.14-                                                                                                    |
|                               |                                                                                        | n nemne     |                                                                                                    |                                                                                                    |                                                                                                    |                                                                                                    |                                                                                                    |                                                                                                    | 223.14                                                                                                    |
|                               |                                                                                        | N TRIP      |                                                                                                    |                                                                                                    |                                                                                                    | KN                                                                                                    | 20.02.200                                                                                                    | ;                                                                                                    | 47.42-                                                                                                    |
|                               | dit<br>4<br>9999<br>5<br>6<br>6<br>6<br>6<br>6<br>6<br>6<br>6<br>6<br>6<br>6<br>6<br>6 | dit Goto    | dit Goto Change do Display doc Mass chang Document Us : Display doc Mass chang Document Us : Display bal Account an Cerearing tra Cerearing tra Cerearing tr | Biglay document<br>Change document<br>Change document<br>Change document<br>Change document<br>Document texts<br>Check information<br>B0097 Diciplay balances<br>Account analysis<br>Claring transactions<br>Claring transactions<br>Claring transactions<br>Check information<br>Check information<br>Check i | dt Got     Environment     Settings     System     I       Display document     Shift+F2       Change document     Ctrl+Shift-       Marking     Document texts     Ctrl+Shift-       B0907     Display balances     Account anatyrais       Clearing transactions     Ctrl+Shift-       Account matter data     Ctrl+Shift-       Marking     Account anatyrais       Clearing transactions     Account master data       Account master data     Ctrl+F10       Credit management     1200000       H     Add. components       ENTERTITIENT     1100000       Stin TRIP     1100000 | dt Goto     Environment     Settings     System     Help       Display document     Strift+2     Ctrl+Shift+F2       Mass change     Document texts     Ctrl+Shift+F8       Document texts     Document texts     Ctrl+Shift+F7       Display balances     Account analysis     Ctrl+Shift+F7       B8997     Deplay balances     Account analysis       Ceredit management     Ctrl+Shift+F1       H     Account matter data     Ctrl+F10       Credit managements     120000053       Deplay balances     110000035       Ceredit Research     110000035       Ceredit Resting     120000055       Ceredit Resting     120000055 | dt Goto     Ervironment     Settings     System     Help       Display document     Shift+F2     Crt+Shift+F2       Check nformation     Crt+Shift+F3       Us :     Obsplay balances       Account master data     Crt+Shift+F1       Display balances     Account master data       Credit management     Public Providence       Add. components     120000035       KN     120000035       KN     120000035       KZ     110000035       KZ     110000035       KZ     110000035 | dt Goto     Ervironment     Settings     System     Help       Display document     Shift-F2       Change document     Shift-F2       Change document     Chift-Shift-F6       Us :     Display balances       Account master data     Chift-Shift-F7       Display balances     Account master data       Account master data     Chift-Shift-F7       Us :     Display balances       Account master data     Chift-Shift-F7       Un the Correspondence     N       NTA WEDING ALL     120800037       TableBast     K2       Car RENTAL     110808035       KN H     12.01.2005       St RR     Carrespondence       VIA WEDING ALL     110808035       St N TRIP     110808035       K2     27.01.2005       St N TRIP     110808035       K2     27.01.2005 | dt Got     Environment     Stiftings     System     Help       Display document     Stiftings     Stiftings     Ctrl+Shift-F2       Change document     Ctrl+Shift-F2       Change document     Ctrl+Shift-F2       Display document     Ctrl+Shift-F2       Check information     Ctrl+Shift-F7       Objelay balances     Account analysis       Clearing transactions     Account master data       Account master data     Ctrl+F10       Credit management     P       Display balances     P       Account master data     Ctrl+F10       Credit management     P       Cartegoogneents     N       12 00000033     KZ       NTA WEDING ALL     120000053       Cart RENTAL     120000053       KH     12.005       Cart RENTAL     12000053       KH     20.01.2005       SIN TRIP     110000153       KH     N       SIN TRIP     110000153 |

#### **Question 12: Dunning**

What is "dunning" in SAP ?

**A:** Dunning is the process by which payment chasing letters are issued to customers. SAP can determine which customers should receive the letters and for which overdue items.

Different letters can be printed in SAP depending on how far overdue the payment is; from a simple reminder to a legal letter.

The dunning level on the customer master indicates which letter has been issued to the customer.

#### **Question 13 : Reason Codes**

What are "reason codes" used for in the Accounts Receivable module and what are the factors to be considered in their configuration?

A: Reason codes are tags which can be assigned to explain under/overpayments during the allocation of incoming customer payments. They should not be confused with 'void reason codes' used when outgoing checks are generated.

During configuration the following are determined

- Whether the items booked with these reason codes are to be flagged as disputed items for the purposes of credit management (disputed items do not increase a customer credit exposure)
- The type of correspondence (if any) to be generated for this reason code as a result of the under/over payment
- Whether a separate line item should be created to charge off the payment differences to a separate G/L account.

## **Part III: Document Postings**

### **Question 14: Rate factors**

What are exchange rate "factors"?

**A:** Exchange Rate factors are the relationships between one currency and another to which an exchange rate is applied.

For example you may define the Indonesia Rupiah to US\$ factor as 10000 : 1

Combined with an exchange rate of 0.95 this would equate to 9500 IDR to 1 USD

#### **Question 15: Parking Documents**

What is document parking and why is it important when consideration internal control procedures and "segregation of duties" ?

**A:** Parking is a SAP term which means a posting (AP/AR/GL) can be temporarily saved (possibly with incomplete information) without hitting the affected ledger(s). A separate person can then release the posting to the ledger when required.

This is useful for example if junior staff are to initially enter the invoices, before their supervisor checks it and books it to the ledger.

Another popular use is when entering GL journals with many hundreds of line items. The document can be partsaved allowing for completion at a later date.

#### **Question 16: Document Currency**

Explain the document currency (WRBTR) and local currency fields (DMBTR) when posting a document in SAP FI.

A: On the document header, the currency key is entered. If this is different from the entity currency (or local currency), an equivalent amount in local currency is calculated automatically by the system and stored in the field "local currency". It is possible however to overwrite the system proposed value in this field manually.

If the local amount is manually overwritten, and the difference between the implied exchange rate is sufficiently different to the rate used by the system, a warning or error message is displayed (depending on system configuration)

## **Question 17: Substitution Rules**

What are FI substitution rules ?

**A:** Defined in configuration they are similar to the FI validation rules above. Substitution rules allow field values to be replaced when certain pre-requisites conditions are met.

# *Question 18: Exchange Rate Types*

What are exchange rate "types" in SAP?

**A:** Exchange rate types are how SAP categorizes the different sets of exchange rates in the R'3 system.

By default exchange rate type "M" is used for the rates used to calculate local currency in the SAP system

| ExRt | Usage                             |
|------|-----------------------------------|
| 0011 | Rate on key date                  |
| 0012 | Average rate                      |
| 0013 | Historical rate                   |
| 0014 | Rate on key date in previous year |
| 0021 | Rate on key date                  |
| 0022 | Average rate                      |
| 0023 | Historical rate                   |
| 0024 | Rate on key date in previous year |

#### *Question 19: Calculated Rate v Header Rate*

During document postings, under what circumstances would SAP display the following warning / error message: "Calculated rate deviates from document header rate by x%"

A: This occurs when the exchange rate in the document header (either entered by the user or derived from the exchange rate table) differs by a larger amount than that specified as the maximum tolerance.

(The message can changed to be either an error or a warning)

#### **Question 20:** Foreign Currency

When entering foreign currency FI transactions describe the various ways in which the exchange rate is derived by SAP

A: The exchange rate can be entered via either:-

- Directly on the document header
- Derived from the exchange rate table (by leaving exchange rate blank)
- Indirectly, by entering the explicit local currency amount so the system is forced to use a specific exchange rate

#### Question 21: FB50 vs. FB01

What is the difference between the Enjoy SAP document entry screens (e.g. FB50, FB60 etc) and the old general posting transaction (FB01)

**A:** The Enjoy SAP screens were created to expedite data entry for AP,AR and GL postings.

In the old FB01 screen users were required to enter document types and posting keys manually to determine the nature of the postings. In the Enjoy SAP data entry screens these are defaulted via a configuration table so the user just has to choose debit/credit and the system will default the posting key. The document type is determined based on whether the entry is a vendor/customer invoice/credit memo or GLjournal.

## **Question 22: Validation Rules**

What are FI validation rules ?

**A:** Validation rules (configured via transaction OB28) enforce certain conditions when FI postings are made.

Validation rules comprise:-

- A prerequisite event that has to occur for the validation check to take place
- The check itself
- The output message that is to be displayed (you can choose between a warning or error message)

For example you may wish to ensure that users only enter GL journals with document type 'SA' for a specific GL account 88510005 in company code A100. Your prerequisite would be if the GL account = 88510005 and company code = A100. The check would be that the document type = SA and in the event of an incorrect entry

the message could be "Error – only document type SA allowed"

You can enrich validation routines using ABAP code

#### Question 23: Internal Number Assignment

Explain the terms "internal number assignment" and "external number assignment" and the differences between them ? Why is it generally not a good idea to have external numbering on transactions ?

A: "Internal" numbering means the R/3 system assigns the next available sequential number to the master data object or transaction posting. "External" means the user has to manually enter the number during the creation of the master record or the posting of the document.

Entering the document number manually on each SAP financial posting is a time consuming effort and causes a risk to those transactions booked via interfaces. Often organizations want to do this to match source or legacy systems data with R/3. However there are plenty of text and reference fields available to store this information without requiring external numbering.

# Part IV: General Ledger

# *Question 24: Transporting Tax Codes*

Explain the procedure for transporting tax codes and their associated rates between SAP systems

**A:** Rather than simply attaching tax codes to a transport as per any other SAP configuration, a unique import/export routine needs to be followed which imports the settings into your productive SAP system

The export routine can be found under within IMG transaction FTXP via transport > tax code > export / import

The tax codes themselves have to be manually created in the target system. You leave the tax rates blank (your basis colleagues have to ensure your production system is open for configuration) and run the import routine. Note that the tax accounts have to be maintained manually in production also.

This is a common interview question which can be quickly used to test those with previous FI/CO experience.

## **Question 25: GR/IR Clearing**

Explain what is meant by GR/IR clearing

**A:** Goods receipts from the MM module typically generate entries such as

• Debit Stock, Credit GR/IR clearing

This indicates an increase in stock and a pending entry to be cleared once the invoice from the vendor arrives.

At month end there will be a need to accrue those purchases received but not yet invoiced hence the reason for the account named 'Good Received / Invoice Received'

Typically the balance on this account at month end indicates the value of goods received but not invoiced.

Once the invoice is received the corresponding entry is booked.

• Credit Vendor, Debit GR/IR

These opposite entries to the GR/IR need to be cleared against each other. (This account is managed on an open item basis). Using the F.19 transaction this can be done automatically by using the PO and line item number stored in the assignment field

#### **Question 26: Account Type Field**

Explain the purpose of the account type field in the GL master record

**A:** At year end P&L accounts are cleared down to the retained earnings balance sheet account. This field contains an indicator which is linked (in the IMG transaction OB53) to the specific GL account use in this clear down.

#### **Question 27: Alternative Account**

What is the alternative account field used for in the GL master record ?

**A:** Another very popular interview question. This field can be used to store the old legacy system's account number against the new number in SAP.

A standard search help exists which will allow users to search for the SAP account based on the old legacy account number. This is particularly useful for new SAP users who are still getting used to the new chart of accounts.

| 🤯 Display G/L Account Company code data                                      |      |
|------------------------------------------------------------------------------|------|
| G/L account Edit Goto Settings Environment System Help                       |      |
|                                                                              |      |
| 🛛 📽 🛛 🖾 🕅 🐼 🕲 🔹 Edit financial statement version 🛛 Edit set 🛛 Edit cost elem | nent |
| G/L account                                                                  |      |
| Company code 0881 SAP &                                                      |      |
| Control data Create/bank/interest Information                                |      |
| Account control in company code                                              |      |
| Account currency PKR Pakistani Rupee                                         |      |
| Only balances in local crcy                                                  |      |
| Exchange rate difference key                                                 |      |
| Valuation group                                                              |      |
| Tax category                                                                 |      |
| Posting without tax allowed                                                  |      |
| Recon, account for acct type                                                 | •    |
| Alternative account no. 1354000110                                           |      |

#### **Question 28: GL Views**

What is the difference between the chart of account view and company code view when maintaining a GL account ?

**A:** There are two screens which have to be maintained for each new GL account. The first is at 'chart of account' level (transaction FSPo) and contains the information used by all company codes using this chart of accounts such as description, group account number etc.

Each company code using this chart will then add its own company code view (via transaction code FSSO) which contains localized data specific to that entity e.g. field status group, alternative account number etc.

The chart of accounts screen must be maintained before the local company code screens.

#### **Question 29: Sort Key**

What is a sort key and what is it used for?

**A:** Sort keys are stored in customer, vendor and GL master records. They determine what value is populated in the 'assignment' field in the document line items posted.

There are several standard entries in a pre-delivered SAP system and additional entries can be configured if required.

A very common use for sort key 014 Purchase Order number for example, is to allow the GR/IR clearing GL account to be cleared automatically.

For FI/CO jobs in a logistics environment this is a common question.

#### **Question 30: Fiscal Year Variant**

What are fiscal year variants and how are fiscal periods opened and closed ?

**A:** Fiscal year variants (FSV's) are assigned to a company code via transaction OBY6. They determine the financial reporting periods of an entity e.g. 13 4-weekly periods, calendar months, 5-5-4 reporting etc

During month end the current fiscal reporting period will be and the next month opened. Its possible to open and close specific ledgers e.g. AP, AR, GL and even sets of accounts within those ledgers. This way its possible to, for example, close all GL accounts and leave only the month end adjustment accounts open for posting

#### **Question 31: Special Periods**

What are the special periods 13,14,15,16 and what are they used for ?

**A:** When you define the fiscal year variant you can choose to define additional special periods. These can be used for example for the posting of year end adjustments, auditors adjustments etc.

Periods 1-12 can be closed and periods 13-16 left open during year end closing

#### **Question 32:** GL Status Groups

What are GL field status groups and where are they used ?

**A:** Field status groups are defined in configuration and are used to determine which fields are available for posting when entries are booked against GL accounts.

Each field can be set as optional, mandatory or suppressed.

| Field status variant AP01 Group SC01 |          |           |            |
|--------------------------------------|----------|-----------|------------|
| General Posting                      |          |           |            |
|                                      |          |           |            |
|                                      |          |           |            |
| Additional account assignments       |          |           |            |
|                                      | Suppress | Req.entry | Opt. entry |
| Settlement period                    | 0        | 0         | ۲          |
| Material number                      | ۲        | 0         | 0          |
| Cost center                          | 0        | 0         | ۲          |
| C0/PP order                          | 0        | 0         | ۲          |
| WBS element                          | ۲        | 0         | 0          |
| Sales order                          | ۲        | 0         | 0          |
| Personnel number                     | 0        | 0         | ۲          |
| Network                              | ۲        | 0         | 0          |
| Commitment item                      | ۲        | 0         | 0          |
| Plant                                | ۲        | 0         | 0          |
| Business area                        | ۲        | 0         | 0          |
| Trading partner business area        | 0        | 0         | ۲          |
| Quantity                             | ۲        | 0         | 0          |
| Profit center                        | ۲        | 0         | 0          |
| Profitability segment                | ۲        | 0         | 0          |
| Cost object                          | 0        | 0         | ۲          |
| Joint venture acct assignment        | ۲        | 0         | 0          |

#### **Question 33: Recurring Entries**

What are recurring entries and why are they used?

**A:** Recurring entries (setup in FBD1) can eliminate the need for the manual posting of accounting documents which do not change from month to month.

For example, a regular rental expense document can be created which can be scheduled for the last day of each month. Usually multiple recurring entries are created together and then processed as a batch at month end using transaction F.14

#### Question 34: Currency Revaluation

Explain how foreign currency revaluation works in SAP R/3 FI

A: Over time the local currency equivalent of foreign currency amounts will fluctuate according to exchange rate movements. Usually at month end, there is a requirement to restate these amounts using the prevailing month end exchange rates.

SAP can revalue foreign currency GL account balances as well as outstanding customer and vendor open item balances.

In SAP configuration, you define the balance sheet adjustment account and which accounts the realized gain/loss should be booked.

A batch input session is created to automatically post the required adjustments.

#### **Question 35: Account Clearing**

During GL account clearing how can small differences be dealt with ?

**A:** During configuration a tolerance limit is set which defines the maximum differences allowed during clearing.

The differences can be automatically booked by the system to a specific account during posting (using IMG transaction OBXZ)

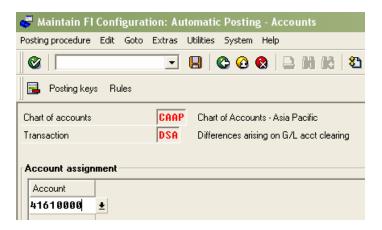

### Part V: Controlling (CO)

#### **Question 36: Disposing Assets**

Describe three ways of disposing of an asset from a company code in SAP R/3

**A:** An existing asset can be scrapped (transaction ABAVN), transferred to another company code (ABUMN), sold to a customer account in the accounts receivable module (F-92), sold with revenue but the revenue is booked to a GL account (ABAON).

#### *Question 37: Account Assignment Models*

What are account assignment models?

**A:** AAM's are blocks of document line items that can be used repeatedly to prevent manual re-entry.

Which fields are included in the AAM layout can be configured using O7E3

#### **Question 38: CO-PCA**

In Profit Center Accounting (CO-PCA) explain the process for locking planning data

**A:** Using transaction S\_ALR\_87004395, you can lock plan data for a specific fiscal year

| 😴 Change View "CO Versions": Overview                                                                                                    |                               |      |            |              |          |          |  |  |
|----------------------------------------------------------------------------------------------------|-------------------------------|------|------------|--------------|----------|----------|--|--|
| Table view Edit Goto Choose Utilities Extras System Help                                                                                                    |                               |      |            |              |          |          |  |  |
|                                                                                                    |                               | 60.6 | <b>8</b> 1 | 3 <u>0</u> 2 | ) 🔣 💹    | <b>2</b> |  |  |
| 💅 New entries 🐚 🖶 🕼 🕄 🕄                                                                                                    |                               |      |            |              |          |          |  |  |
| Navigation         Image: Constraint of the stress of the stress of the |                               |      |            |              |          |          |  |  |
| Version                                                                                                    | Version name                  | Plan | Act.       | WIP/RA       | Variance | Exclus   |  |  |
| 0                                                                                                    | Plan/actual version           | ~    |            | Г            |          |          |  |  |
| 1                                                                                                    | Forecast                      | ~    | Г          | Г            |          |          |  |  |
| 2                                                                                                    | Latest estimate Projects      | •    |            |              |          |          |  |  |
| 3                                                                                                    | Planintegration Prod. Pricing |      |            | Γ            | <b>V</b> |          |  |  |

Select version o and choose 'settings for profit center accounting'.

Note the interviewer will not expect you to remember the transaction code but will expect you to refer to 'versions' and the fact that the plan can be locked per fiscal year and independently of the actual data.

#### **Question 39: Value Field**

What is a "value field" in the CO-PA module ?

A: Value fields are number/value related fields in profitability analysis such as quantity, sales revenue, discount value etc

### **Question 40: Characteristic Field**

What is a "characteristic field" in the CO-PA module ?

**A:** Characteristics are analytical information fields used in CO-PA. Typical examples include customer number, brand, distribution channel etc

#### **Question 41: COPA Basis**

What is the difference between "costing based" (CB) and "account based" (AB) CO-PA ?

**A:** This is an incredibly popular question for any positions with a COPA component.

The interviewer will be looking for some of the following:-

- AB can easily be reconciled with FI at account level through the use of cost elements. CB can only be reconciled at account group level (such as revenues, sales deductions etc) as values are stored in "value fields" as opposed to accounts
- In CB data is stored by posting periods and weeks. In AB storage is only by periods.
- In CB transactions can be stored in operating concern currency and company code currency. In AB transactions are stored in controlling area currency, company code currency and transaction currency
- In CB you can create cross controlling area evaluations or cross controlling area plans. In AB you cannot as the chart of accounts may differ.
- In CB the cost of good sales (COGS) are updated via material price valuations. Stock change values can be transferred to CB COPA during billing. Timing differences can occur if the goods issue and billing documents are in different posting periods. In AB the value posted in the stock change is posted simultaneously to COPA.

#### **Question 42: Operating Concern**

What is an operating concern and what is its relationship with a controlling area in CO ?

**A:** The operating concern is the main organizational unit in Profitability Analysis. It's structure depends on the configuration setup of characteristics and value fields.

It is assigned to a controlling area on a one to may basis i.e. one controlling area may be assigned to only one operating concern, one operating concern can be assigned to many controlling areas.

#### **Question 43: Internal Orders**

What are statistical internal orders?

A: Statistical real internal orders are dummy cost objects used for analysis and reporting purposes. They must be posted to in conjunction with a real cost object such as a cost center.

For example for employees we define statistical internal orders and for departments we define cost centers. Travel expense invoices can then be booked to specific cost

#### SAP FI/CO Interview Questions

centers but analysis can also be done at employee level by looking at the statistical orders.

Statistical internal orders cannot be settled.

## *Question 44: Settlement Receivers*

Name some settlement receivers for CO Internal Orders

A: Typically CO Internal Order are settled to:-

- Other internal orders
- Fixed assets (including assets under constructions)
- GL Accounts
- Cost Centres

#### **Question 45: Performance Issues**

What are the performances issue to be in mind when configuring Profitability analysis (COPA) ?

**A:** Sometimes COPA reporting performance is severely affected by poor initial setup. Anyone involved in a full COPA project lifecycle in a retail or manufacturing environment will have come across such issues hence the reason the interviewer is asking the question. The most important thing

#### *Question 46 : Internal Order Controls*

Explain some of the controls setup during the configuration of Internal Order Types in the CO module.

**A:** The following settings are made during the configuration of order types (transaction KOT2\_OPA)

- Number ranges assigned to the order master on creation
- Planning and budgeting profiles
- Status profiles
- Order layouts

## *Question 47: Assessment vs. Distribution*

Explain the differences between 'Assessment' and 'Distribution' cost allocation cycles in the R'3 CO module.

A: Its easiest to demonstrate this by way of an example

Lets say we have three cost elements with the following amounts to be allocated:-

A Electricity \$2000 B Water \$3000 C Canteen Costs \$4000

With assessment cycles the system groups all three together and summarizes the balance of 9000\$ onto a separate cost element e.g. D in order to allocate the costs to a receiving cost centre. Hence your sender cost element is D in your CO reporting and not A,B,C

With distributions the costs are allocated from the original cost elements. Hence your senders are A,B,C.

#### **Question 48: Reconciliation** Ledger

What is the CO reconciliation ledger and when would you typically use it ?

**A:** The reconciliation ledger effectively highlights differences by account across the FI and CO modules. A report is produced by the RL program, identifying where transactions have been booked across entities in controlling that would impact the external reporting produced from the FI module.

The RL program can then either post automatic corrections or you can choose to post manual corrections based on the information in the RL report.

#### **Question 49: Freeze Data**

Explain how using the "freeze data" option in COPA can speed up reporting performance.

**A:** Often companies that use COPA have extremely large volumes of data and reports can take several minutes, even hours, to run.

The 'free report data' option can be selected and the report run overnight. This way re-running the report online during the working data will see huge performance benefits as the system simply has to display stored stored and not recalculate it "on-the-fly"

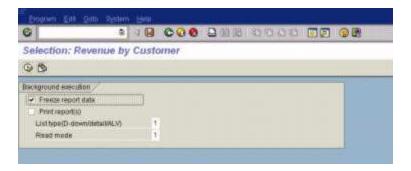

Questions regarding performance issues in COPA are common. You may be asked how summarization levels can increase reporting speed or alternatively asked to explain how you've minimized the number of characteristics with the same aim.

#### *Question 50: Statistical Key Figures*

What are statistical key figures in CO?

**A:** SKF's are statistical (or information values) used in cost allocations such as assessments and distributions.

For example we may have an SKF for 'head count per department'. When utility costs are allocated across various departments we could perform the percentage allocation based on the 'head count' SKF.

### **Part VI: Fixed Assets** (FA)

## Question 51: Fixed asset reconciliation

How do you take the balances onto fixed asset reconciliation accounts during data take-on ?

**A:** Normally you cannot post direct to reconciliation accounts. However there is a configuration transaction OAK5/OAMK which can be used to temporarily remove the reconciliation flags to allow the balances to be journal'ed onto the fixed asset reconciliation accounts.

Note this is a very popular interview question for FI/CO roles with FI-AA components.

#### **Question 52: Acquisition Costs**

Name three ways of posting acquisition cost to a fixed asset master

**A:** There are many ways of booking APC to fixed asset records including:-

- Via F-90 Acquisition with Vendor
- ABZON Acquisition with automatic offsetting entry
- ABZP from affiliated company
- From settlement of an asset under construction (AIBU)
- From goods receipt (or invoice receipt depending on system setup) relating to a purchase order

#### **Question 53: Sub assets**

What are sub-assets and what would be a typical use for them in the SAP environment ?

**A:** Sub-assets are four digit reference numbers that are linked to the main asset number.

For example, if an asset 31000050 exists for a piece of machinery which initially cost \$100,000 a sub-asset asset 0001 could be created and used to book additional cost (maybe a machinery upgrade) against the original asset. Both assets exist separately and can be reported as such or together.

When running the asset reports you can either run for the 31000050 asset or together with the sub asset 31000050-0001

If you have multiple sub-assets you can report based on 31000050-\*

Using this approach asset components cost can be stored separately but reported together.

Note that these sub-assets are depreciated independently of their main asset – this is a popular interview question.

#### Question 54: Asset Under Construction

What is an "asset under construction"

**A:** AuC's can be used to track investment cost during projects or asset assembly. Following completion their costs can be settled to other fixed assets or to other CO cost objects such as real internal orders or cost centres.

For example, the construction of a new building, the various costs involved (engineering, utility cost etc) could be collected under an AUC, before being settled to an asset under the "buildings' asset class at the end of the project.

AuC's generally are not depreciated until completion.

#### **Question 55: Evaluation Groups**

What are evaluation groups on the asset master used for ?

**A:** Allocation groups can be used to categorize assets whichever way the user chooses.

There are 4 with four characters (configured via OAVA transaction) and 1 with 8 characters (configured with OAV8). If you wish you can define a list of entries to be validated when the user populates these fields.

|             | 😴 Change Ass       | et: Master  | data         |             |  |  |  |  |
|-------------|--------------------|-------------|--------------|-------------|--|--|--|--|
|             | Asset Edit Got     | o Extras Er | nvironment S | Settings Sy |  |  |  |  |
|             | 0                  |             | -            | I 🗠 🥝       |  |  |  |  |
|             | 🔂 🛃 Asset values   |             |              |             |  |  |  |  |
|             | Asset              | 20000160    | 0            | _           |  |  |  |  |
|             | Class              | 2000        |              |             |  |  |  |  |
|             |                    |             |              |             |  |  |  |  |
|             | General Time       | e-dependent | Allocations  | Origin      |  |  |  |  |
|             |                    |             |              |             |  |  |  |  |
| Allocations |                    |             |              |             |  |  |  |  |
|             | Evaluation group 1 |             |              |             |  |  |  |  |
|             | Evaluation gro     |             |              |             |  |  |  |  |
|             | Evaluation gro     | up 5        |              | ±           |  |  |  |  |
|             |                    |             |              |             |  |  |  |  |

In customizing you can choose which of the 5 fields to display on the asset master record

# *Question 56: Fixed Asset Depreciation*

What cost objects can be posted to automatically when the Fixed Asset Depreciation run is performed ?

**A:** In IMG transaction OAYR you can choose to allocate depreciation cost to :-

- Cost centers
- Internal Order
- Both of the above

The cost centers or order used is stored on the respective asset master record

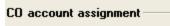

- Assign cost centers
- Post to internal order

#### Question 57: Smoothing and Catchup

Explain the terms "smoothing" and "catchup" with regards fixed asset depreciation

**A:** This question refers to how SAP handles under/over depreciated assets with respect to future depreciation runs.

In IMG OAYR setting the smoothing flag forces the system to calculate depreciation evenly over the remaining periods in the fiscal year.

The opposite of this is with catch-up which means the system will correct any under/over depreciation in the next fiscal months depreciation run.

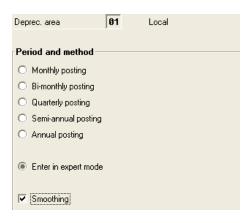

### Part VI: Org Structure & Module Integration

#### **Question 58: FI Global Settings**

What is the difference between 'company code' and 'company ID' when in the FI global settings in the IMG?

**A:** The company code is the legal entity organization unit and the lowest level at which external financial statements are prepared.

The company id is a higher organization unit used for consolidation in the SAP system. A single company id can have many company codes assigned to it so long as the fiscal year variant and chart of accounts is consistent.

#### **Question 59: Financial Statement**

What is a 'financial statement version'?

**A:** Financial statement versions 'FSV's' are the structures forming the P'L and Balance sheet reports from the FI module.

Accounts are assigned to the end nodes in the reporting structure tree. Depending on the setup debit/credit balances can be reflected in different asset / liability columns where required

#### **Question 60: New Company Code**

How do you define a new company code ?

**A:** Using transaction code EC01, the most straightforward way of creating a new company code is to copy an existing value.

All associated data such as the fiscal year variant and assignments to controlling area and credit control area are taken across from the source value.

Transactional data of course is not copied.

Here, interviewers are simply looking to hear the word "copy" to prove that you have defined a SAP FI/CO organizational structure before.

#### **Question 61: Chart of Accounts**

If several chart of accounts are in use in a SAP system and there is a requirement to merge them to a single chart, how can this be achieved?

**A:** This is a little bit of a trick question. The interviewer here is checking your knowledge of modifying an existing organizational structure in an existing live SAP system.

Generally such changes cannot be done. The only options are:-

- Using specialist SAP consultants and their own ABAP tools to perform the conversion. This is a time consuming and expensive process
- Creating duplicate entities and transferring opening balances and year to data line items across.

The above applies for other such changes as modifying the local currency of an entity or merging several controlling areas.

You would be surprised how often interview candidates state "you would change the settings in configuration".

Questions such as these are not designed to deliberately send you down a blind alley but rather they act as a quick way to work out whether a candidate has simply dabbled around in the FI/CO modules or whether they have a

#### SAP FI/CO Interview Questions

strong grasp of SAP organizational concepts in a live environment

# *Question 62: What is stored in table Too1 ?*

**A:** This is the main company code configuration table and includes such assignments as:-

- Fiscal year variant
- Company assignment
- Local currency setting
- Credit control area

#### **Question 63: Company Code**

What is a company code ? Describe its relationship with a controlling area

**A:** A company code represents a specific legal entity for financial reporting purposes and represents the lowest level at which external financial accounts can be produced.

It's the main organizational object in the FI module and is assigned to a controlling area in CO. One company code may only be assigned to a single controlling area. (A controlling area may have multiple company codes assigned to it)

## Question 64: SD and AR

Explain briefly how the Sales and Distribution modules creates Accounts Receivable line items for invoice postings.

**A:** Following the creation of a sales order, a goods issue is performed to issue the items out of stock. This typically generates the following FI entry:-

• Debit Cost of Sales, Credit Stock

Once the invoice (billing document) has been created in the SD module, the following entry is booked into the Accounts Receivable module

• Debit Customer, Credit Revenue

Using copy rules in SD, its possible to pass the sales order number or billing document number onto the AR posting for tracing and analysis purposes.

The above is a very basic example and can vary depending on the system setup however if you are being interviewed for a role with SD integration expect questions similar to the above.

#### Question 65: MM and AP

Explain briefly how the Materials Management module creates Accounts Payable line items for invoice postings.

**A:** Following the creation of a purchase order, a good receipt is booked to indicate the arrival of the stock from the vendor. This typically creates the following posting:-

• Debit Stock, Credit GR/IR clearing

Once the invoice is received from the vendor and booked in the invoice verification module in MM, an entry is created in the AP module

• Debit GR/IR Clearing, Credit Vendor

This is the classic MM to FI data flow and can vary on system setup. However for positions with integration to the logistics modules questions like this will almost inevitably pop up.

#### **Question 66: Batch Input**

Explain what 'batch input sessions' are, some examples of where they are used in FI/CO and the terms 'background' and 'foreground' processing.

**A:** Batch input sessions are batches of SAP data (either master data or transactional data) generated through an interface/report/bespoke user application.

For example when creating cost elements automatically using SAP transaction OKB2/OKB3 the system creates a batch session containing all the data required.

Batch input sessions are used extensively throughout the FI/CO modules including:-

- Depreciation run
- Recurring entries
- CO reconciliation ledger
- Master data creation in FI/CO
- FX revaluation

Foreground/background refers to how the users view the data being created by the SAP system. In foreground the user can step through each screen during data creation and correct any errors as they occur. In background the system tries to create the data for the entire batch and reports errors following completion.

## *Question 67: Commitment Line Items*

What are 'commitment' line items in CO?

**A:** Commitment line items in CO are not actual cost items but rather committed expenditure items generated through purchase orders.

They are flagged with a unique value type (e.g. 21 for Purchase Requisition Commitments and type 22 for Purchase Order Commitments) in the CO tables and can be reported separately in report painter

It's also possible to post manual commitment values in order to report non-PO related expenditure commitments.

# *Question 68: Special Purpose Ledger*

When defining a new ledger in the Special Purpose ledger, how can you retrospectively populate FI data for a previous fiscal year ?

**A:** Using SAP transaction GCU1, FI data can be transferred for a particular company code, fiscal year or specific document number range.

A similar transaction exists for controlling data, GCU3.

## *Question 69: Using Special Purpose Ledger*

What is the special purpose ledger and what would be some reasons for using it ?

**A:** The SPL is a user defined ledger which can be built to support reporting requirements which cannot normally be met through the usual SAP modules.

You can pull information from many SAP modules such as FI, CO, MM, SD and build user defined fields whose contents are based on calculations from other SAP standard information.

Typical uses include:-

- Reporting using an alternative fiscal year variant other than the one assigned to the entity.
- Reporting in a different currency (maybe to meet a new head office reporting currency)
- Meeting USGaap and local reporting requirements

## Question 70: BSEG, BKPF, GLTO

Explain the purpose of the following SAP R/3 FI tables: BSEG, BKPF, GLTO

**A:** BKPF is the document header table. It stores all the fields common to all of the document line items such as posting date, currency key, document number etc

BSEG is the associated line item table to BKPF. Specific line item information such as posting key, GL account, document amount are stored.

GLTo is the summarized account balances table showing account balances by period, by account, by fiscal year.

Questions regarding tables may seem overly technical but interviews can quickly ascertain whether a potential candidate has worked in a pure end user role or in a hands on configuration role.

## *Question 71: COEP, CSKA, CE1XXXX*

Explain the purpose of the following SAP R/3 CO tables: COEP, CSKA, CE1xxxx

**A:** COEP is the CO object line item table.

CSKA is the cost element master table (dependant on chart of accounts)

CE1xxxx (where xxxx is the name of your operating concern) is the profitability analysis line item table.

#### Question72 : LSMW

What is the Legacy System Migration Workbench (LSMW) and when would you use it in your SAP FI/CO rollout ?

**A:** LSMW is a technical tool used for migrating master data and transaction data from your old 'legacy' systems to SAP.

Though usually setup by your ABAP programming colleagues, the LSMW projects are usually run by FI/CO project team members in order to upload vendors, customers, cost centers, internal orders etc

The interviewer is unlikely to ask any technically difficult questions but most experienced FI/CO team members who have been through a data migration stage will have at least a basic understanding of LSMW.

## **Question 73: Credit Checks**

Describe some of the standard credit checks available within SAP. Where does most of the credit management information sit in the IMG ?

**A:** Credit management is one of the key integration areas between the Sales and Distribution modules (SD) and financial accounting (FI). Most of the configuration sits in the SD IMG menu under Sales and Distribution > Basic Functions > Credit Management/Risk Management > Credit Management > Define Automatic Credit Control

The following are the standard credit checks available

- Static (a simple check against customers credit limits of the total AR open items, SD billing docs etc)
- Dynamic (as above but including open sales orders not yet delivered over a particular time period)
- Maximum sales order or delivery specified
- Critical field check (for such fields as payment terms)
- Next Review Date checks the review date stored on the customer master
- AR open items checks existing overdue items on the customer account
- Highest dunning level specifies a max dunning level allowed

| CCA                                                                         | RkC                   | CG     | Credit control |          |                     |               | Curr.                                  | Update       |                 |
|-----------------------------------------------------------------------------|-----------------------|--------|----------------|----------|---------------------|---------------|----------------------------------------|--------------|-----------------|
| 0001                                                                        | 001                   | 01     | High Risk Sale | s Orders |                     |               | USD                                    | 000012       |                 |
| Docu                                                                        | nent c                | ontr   | olling         |          |                     | Re            | Released documents are still unchecked |              |                 |
| No credit check                                                             |                       |        |                | D        | eviation in %       |               |                                        |              |                 |
| 🗌 lte                                                                       | ☐ Item check          |        |                |          | N                   | umber of days |                                        | ĺ            |                 |
| Credit limit seasonal factor Checks in financial accounting/old A/R summary |                       |        |                |          | ing/old A/R summary |               |                                        |              |                 |
| % Minus From To                                                             |                       |        |                |          | Payer               |               |                                        |              |                 |
| <u>^</u>                                                                    |                       | - É    | IOIII          |          |                     |               |                                        |              | Permitted hours |
| 1                                                                           | I                     | 1      |                | 1        |                     | P             | ermitted days                          | 1            | Permitted hours |
| Check                                                                       | (\$                   |        |                |          |                     | ].            |                                        |              |                 |
|                                                                             | Reaction Status/Block |        |                |          |                     |               |                                        |              |                 |
| 🔽 St                                                                        | atic                  |        |                | Г        |                     |               | Open orders                            | Γ            | Open deliveries |
| 🔽 Dy                                                                        | namic                 |        |                | A        | ◄                   | Ho            | izon                                   | 2            | M               |
| 🔽 De                                                                        | ocumen                | t vali | Je State       | В        |                     | Ma            | k.doc.value                            | 9.           | 999.999,00      |
| 🔽 Cr                                                                        | itical fiel           | lds    |                | A        | ~                   |               |                                        |              |                 |
| NextReview date                                                             |                       |        | A              | <b>V</b> | Nu                  | nber of days  |                                        |              |                 |
| 🔽 Open items                                                                |                       |        | A              |          | Ma                  | k.open.item % | 56                                     | NoDays openI |                 |
| OldestOpenitem                                                              |                       |        | A              | ~        | Dag                 | vs oldestitem | 10                                     | 0            |                 |
| F High.dunn.level                                                           |                       |        |                | Hig      | h.dunn.level        | 1             |                                        |              |                 |

## **Question 74: Report Painter**

What is the report painter?

**A:** The report painter is a pre-delivered SAP reporting tool for the controlling module. It allows SAP reports to be quickly created, typically actual versus plan analysis for cost elements, internal orders and cost centers.

#### **Question 75: User Exits**

What are user exits and name an example where one could be used in the FI/CO modules

**A:** User exits are SAP supplied 'hooks' within specific program which allow user customizations to meet specific requirements.

When the program is run, SAP checks to see if the user has setup any logic within these hooks.

For example in the fixed asset module lets say the gain/loss from disposal is normally booked to GL account 65410. During posting however you wish to book certain asset retirement transaction types to 65499 for reporting purposes. An enhancement AINT0002 exists to do this.

User exits are commonly used also with validation and substitution rules.

To implement user exist you need an understanding of the ABAP programming language. However for those who have worked across several SAP projects its inevitable that at some point they will have come across user exits at some stage even if its just at a conceptual level.

## Part II: Table & Transaction Code Reference

## Table List

| AGKO  | Cleared Accounts                                 |
|-------|--------------------------------------------------|
|       |                                                  |
| ANAR  | Asset Types                                      |
| ANAT  | Asset type text                                  |
| ANEK  | Document Header Asset Posting                    |
| ANEP  | Asset Line Items                                 |
| ANEV  | Asset downpymt settlement                        |
| ANKT  | Asset classes- Description                       |
| ANLA  | Asset Master Record Segment                      |
| ANLB  | Depreciation terms                               |
| ANLC  | Asset Value Fields                               |
| ANLH  | Main asset number                                |
| AT02T | Transaction Activity Category - Description      |
| AT02A | Transaction Code for Menu TIMN                   |
| AT10  | Transaction type                                 |
| AT10T | Name of Transaction Type                         |
| BKDF  | Document Header Supplement for Recurring Entry   |
| BKORM | Accounting Correspondence Requests               |
| BKPF  | Accounting Document Header                       |
| BLPK  | Document log header                              |
| BLPP  | Document log item                                |
| BLPR  | Document Log Index and Planned Order (Backflush) |
| BNKA  | Bank master record                               |
| BPooo | Business Partner Master (General Data)           |
| BPBK  | Doc.Header Controlling Obj.                      |
| BPEG  | Line Item Total Values Controlling Obj.          |
| BPEJ  | Line Item Annual Values Controlling Obj.         |
| BPEP  | Line Item Period Values Controlling Obj.         |
| BPGE  | Totals Record for Total Value Controlling obj.   |
| BPJA  | Totals Record for Annual Total Controlling Obj.  |
|       | 8                                                |

| BSAD  | Accounting - Secondary Index for Customers (Cleared Items)    |
|-------|---------------------------------------------------------------|
| BSAK  | Accounting- Secondary Index for Vendors (Cleared Items)       |
| BSAS  | Accounting - Secondary Index for G/L Accounts (Cleared Items) |
| BSEC  | One-Time Account Data Document Segment                        |
| BSEG  | Accounting Document Segment                                   |
| BSID  | Accounting-Secondary Index for Customers                      |
| BSIK  | Accounting-Secondary Index for Vendors                        |
| BSIM  | Secondary Index, Documents for Material                       |
| BSIS  | Accounting-Secondary Index for G/L Accounts                   |
| CEPC  | Profit Center Master Data Table                               |
| СЕРСТ | Texts for Profit Center Master Data                           |
| COBRA | Settlement Rule for Order Settlement                          |
| COBRB | Distribution Rules Settlement Rule Order Settlement           |
| СОКА  | CO Object - Control Data for Cost Elements                    |
| COSP  | CO Object - Cost Totals for External Postings                 |
| COSS  | CO Object - Cost Totals for Internal Postings                 |
| CRCO  | Assignment of Work Center to Cost Center                      |
| CSKA  | Cost Elements (Data Dependent on Chart of Accounts)           |
| CSKB  | Cost Elements (Data Dependent on Controlling Area)            |
| CSLA  | Activity master                                               |
| FEBEP | Electronic Bank Statement Line Items                          |
| FPLA  | Billing Plan                                                  |
| FPLT  | Billing Plan - Dates                                          |
| GLPCT | EC-PCA- Totals Table                                          |
| KNA1  | General Data in Customer Master                               |
| комк  | Pricing Communication Header                                  |
| MAHNV | Management Records for the Dunning Program                    |
| REGUT | TemSe - Administration Data                                   |
| SKA1  | G/L Account Master (Chart of Accounts)                        |
| SKAT  | G/L Account Master Record (Chart of Accounts-<br>Description) |
| SKB1  | G/L account master (company code)                             |

| ТоозТ    | Document Type Texts                                |
|----------|----------------------------------------------------|
| Too7S    | Tax Code Names                                     |
| T087J    | Text                                               |
| TAPRFT   | Text tab. for investment profile                   |
| TKA01    | Controlling Areas                                  |
| TKA09    | Basic Settings for Versions                        |
| TKVS     | CO Versions                                        |
| ТΖВоТ    | Flow types text table                              |
| TZPAT    | Financial Assets Management product type texts     |
| VBSEGS   | Document Segment for G/L Accounts Document Parking |
| VTBFHA   | Transaction                                        |
| VTBFHAPO | Transaction Flow                                   |
| VTBFHAZU | Transaction Activity                               |
| VTBFINKO | Transaction Condition                              |
| VTIDERI  | Master Data Listed Options and Futures             |
| VTIFHA   | Underlying transaction                             |
| VTIFHAPO | Underlying transaction flows                       |
| VTIFHAZU | Underlying transaction status table                |
| VTIOF    | Options Additional Data                            |
| VWPANLA  | Asset master for securities                        |

## Transaction Code List

- F-01 Enter Sample Document
- F-02 Enter G/L Account Posting
- F-03 Clear G/L Account
- F-04 Post with Clearing
- F-05 Post Foreign Currency Valuation
- F-06 Post Incoming Payments
- F-07 Post Outgoing Payments
- F-18 Payment with Printout
- F-19 Reverse Statistical Posting
- F-20 Reverse Bill Liability
- F-21 Enter Transfer Posting
- F-22 Enter Customer Invoice
- F-23 Return Bill of Exchange Pmt Request
- F-25 Reverse Check/Bill of Exch.
- F-26 Incoming Payments Fast Entry
- F-27 Enter Customer Credit Memo
- F-28 Post Incoming Payments
- F-29 Post Customer Down Payment
- F-30 Post with Clearing
- F-31 Post Outgoing Payments
- F-32 Clear Customer
- F-33 Post Bill of Exchange Usage
- F-34 Post Collection
- F-35 Post Forfaiting
- F-36 Bill of Exchange Payment
- F-37 Customer Down Paymen F-38 Enter Statistical Posting Customer Down Payment Request
- F-39 Clear Customer Down Payment
- F-40 Bill of Exchange Payment
- F-41 Enter Vendor Credit Memo
- F-42 Enter Transfer Posting
- F-43 Enter Vendor Invoice
- F-44 Clear Vendor
- F-46 Reverse Refinancing Acceptance
- Down Payment Request F-47
- F-48 Post Vendor Down Payment
- F-49 Customer Noted Item
- F-51 Post with Clearing
- F-52 Post Incoming Payments
- F-53 Post Outgoing Payments

- F-54 Clear Vendor Down Payment
- F-55 Enter Statistical Posting
- F-56 Reverse Statistical Posting
- F-57 Vendor Noted Item
- F-58 Payment with Printout
- F-59 Payment Request
- F-60 Maintain Table: Posting Periods
- F-62 Maintain Table: Exchange Rates
- F-63 Park Vendor Invoice
- F-64 Park Customer Invoice
- F-65 Preliminary Posting
- F-66 Park Vendor Credit Memo
- F-67 Park Customer Credit Memo
- F-90 Acquisition from purchase w. vendor
- F-91 Asset acquis. to clearing account
- F-92 Asset Retire. frm Sale w/ Customer
- F.01 ABAP/4 Report: Balance Sheet
- F.02 Compact Journal
- F.03 Reconciliation
- F.04 G/L: Create Foreign Trade Report
- F.05 Foreign Currency Val.: Open Items
- F.06 Foreign Currency Valuation:G/L Assts
- F.07 G/L: Balance Carried Forward
- F.08 G/L: Account Balances
- F.09 G/L: Account List
- F.OA G/L: FTR Report on Disk
- F.OB G/L: Create Z2 to Z4
- F.10 G/L: Chart of Accounts
- F.11 G/L: General Ledger from Doc.File
- F.12 Advance Tax Return
- F.13 ABAP/4 Report: Automatic Clearing
- F.14 ABAP/4 Report: Recurring Entries
- F.15 ABAP/4 Report: List Recurr.Entries
- F.16 ABAP/4 Report: G/L Bal.Carried Fwd
- F.17 ABAP/4 Report: Cust.Bal.Confirmation
- F.18 ABAP/4 Report: Vend.Bal.Confirmation
- F.19 G/L: Goods/Invoice Received Clearing
- F.1A Customer/Vendor Statistics
- F.1B Head Office and Branch Index
- F.20 A/R: Account List
- F.21 A/R: Open Items
- F.22 A/R: Open Item Sorted List
- F.23 A/R: Account Balances
- F.24 A/R: Interest for Days Overdue

- F.25 Bill of Exchange List
- F.26 A/R: Balance Interest Calculation
- F.27 A/R: Periodic Account Statements
- F.28 Customers: Reset Credit Limit
- F.29 A/R: Set Up Info System 1
- F.2A Calc.cust.int.on arr.: Post (w/o OI)
- F.2B Calc.cust.int.on arr.: Post(with OI)
- F.2C Calc.cust.int.on arr.: w/o postings
- F.2D Customrs: FI-SD mast.data comparison
- F.2E Reconciliation Btwn Affiliated Comps
- F.2F Management Acct Group Reconciliation
- F.2G Create Account Group Reconcil. G/L
- F.30 A/R: Evaluate Info System
- F.31 Credit Management Overview
- F.32 Credit Management Missing Data
- F.33 Credit Management Brief Overview
- F.34 Credit Management Mass Change
- F.35 Credit Master Sheet
- F.36 Adv.Ret.on Sls/Pur.Form Printout(DE)
- F.37 Adv.rept.tx sls/purch.form print (BE
- F.38 Transfer Posting of Deferred Tax
- F.39 C FI Maint. table To42Z (BillExcTyp)
- F.40 A/P: Account List
- F.41 A/P: Open Items
- F.42 A/P: Account Balances
- F.44 A/P: Balance Interest Calculation
- F.45 A/P: Set Up Info System 1
- F.46 A/P: Evaluate Info System
- F.47 Vendors: calc.of interest on arrears
- F.48 Vendors: FI-MM mast.data comparison
- F.4A Calc.vend.int.on arr.: Post (w/o OI)
- F.4B Calc.vend.int.on arr.: Post(with OI)
- F.4C Calc.vend.int.on arr.: w/o postings
- F.50 G/L: Profitability Segment Adjustmnt
- F.51 G/L: Open Items
- F.52 G/L: Acct Bal.Interest Calculation
- F.53 G/L: Account Assignment Manual
- F.54 G/L: Structured Account Balances
- F.56 Delete Recurring Document
- F.57 G/L: Delete Sample Documents
- F.58 OI Bal.Audit Trail: fr.Document File
- F.59 Accum.Clas.Aud.Trail: Create Extract
- F.5A Accum.Clas.Aud.Trail: Eval.Extract
- F.5B Accum.OI Aud.Trail: Create Extract

| F.5C | Accum.OI Audit Trail: Display Extr.  |
|------|--------------------------------------|
| F.5D | G/L: Update Bal. Sheet Adjustment    |
| F.5E | G/L: Post Balance Sheet Adjustment   |
| F.5F | G/L: Balance Sheet Adjustment Log    |
| F.5G | G/L: Subseq.Adjustment(BA/PC) Sp.ErA |
| F.5I | G/L: Adv.Rep.f.Tx on Sls/Purch.w.Jur |
| F.61 | Correspondence: Print Requests       |
| F.62 | Correspondence: Print Int.Documents  |
| F.63 | Correspondence: Delete Requests      |
| F.64 | Correspondence: Maintain Requests    |
| F.65 | Correspondence: Print Letters (Cust) |
| F.66 | Correspondence: Print Letters (Vend) |
| F.70 | Bill/Exchange Pmnt Request Dunning   |
| F.71 | DME with Disk: B/Excha. Presentation |
| F.75 | Extended Bill/Exchange Information   |
| F.77 | C FI Maintain Table T045D            |
| F.78 | C FI Maintain Table T045B            |
| F.79 | C FI Maintain Table To45G            |
| F.80 | Mass Reversal of Documents           |
| F.81 | Reverse Posting for Accr./Defer.Docs |
| F.90 | C FI Maintain Table T045F            |
| F.91 | C FI Maintain Table T045L            |
| F.92 | C FI Maintain T012K (Bill/Exch.)     |
| F.93 | Maintain Bill Liability and Rem.Risk |
| F.97 | General Ledger: Report Selection     |
| F.98 | Vendors: Report Selection            |
| F.99 | Customers: Report Selection          |
| F/LA | Create Pricing Report                |
| F/LB | Change pricing reports               |
| F/LC | Display pricing reports              |
| F/LD | Execute pricing reports              |
| Foo  | SAPoffice: Short Message             |
| Fooo | Accounting                           |
| F010 | ABAP/4 Reporting: Fiscal Year Change |
| F01N | Debit position RA single reversal    |
| F010 | Vacancy RU single reversal           |
| F01P | Accruals/deferrals single reversal   |
| F01Q | Debit position MC single reversal    |
| F01R | MC settlement single reversal        |
| Fo1S | Reverse Periodic Posting             |
| F01T | Reverse Acc./Def. General Contract   |
| F040 | Reorganization                       |
| F041 | Bank Master Data Archiving           |
| F042 | G/L Accounts Archiving               |
|      |                                      |

- F043 Customer Archiving
- F044 Vendor Archiving
- F045 Document Archiving
- F046 Transaction Figures Archiving
- F101 ABAP/4 Reporting: Balance Sheet Adj.
- F103 ABAP/4 Reporting: Transfer Receivbls
- F104 ABAP/4 Reporting: Receivbls Provisn
- F107 FI Valuation Run
- F110 Parameters for Automatic Payment
- F111 Parameters for Payment of PRequest
- F13E ABAP/4 Report: Automatic Clearing
- F150 Dunning Run
- F48A Document Archiving
- F53A Archiving of G/L Accounts
- F53V Management of G/L Account Archives
- F56A Customer Archiving
- F58A Archiving of Vendors
- F61A Bank archiving
- F64A Transaction Figure Archiving
- F66A Archiving of Bank Data Storage
- F8+0 Display FI Main Role Definition
- F8+1 Maintain FI Main Role Definition
- F8+2 Display FI Amount Groups
- F8+3 Maintain FI Amount Groups
- F8B4 C FI Maintain Table TBKDC
- F8B6N C FI Maintain Table TBKPV
- F8BC C FI Maintain Table TBKFK
- F8BF C FI Maintain Table T042Y
- F8BG Maintain Global Data for F111
- F8BH Inconsistencies T042I and T042Y
- F8BJ Maintain Clearing Accts (Rec.Bank)
- F8BK Maintain ALE-Compatible Pmnt Methods
- F8BM Maintain numb.range: Payment request
- F8BN Corr.Acctg Documents Payment Block
- F8BO Payment request archiving
- F8BR Levels for Payment Requests
- F8BS Detail display of payment requests
- F8BT Display Payment Requests
- F8BU Create payment runs automatically
- F8BV Reversal of Bank-to-Bank Transfers
- F8BW Reset Cleared Items: Payt Requests
- F8BZ F111 Customizing
- F8XX Payment Request No. Ranges KI3 F8BM
- FA39 Call up report with report variant

- FAKA Config.: Show Display Format
- FAKP Config.: Maintain Display Format
- FAR1 S FI-ARI Maint. table To61A
- FARA S FI-ARI Maint. table To61P/O
- FARB C FI-ARI Maint. table To61R
- FARI AR Interface: Third-party applicatns
- FARY Table To61S
- FARZ Table To61V
- FAX1 BC sample SAP DE 2.1
- FAX2 BC sample 2 SAP DE 2.1
- FB00 Accounting Editing Options
- FB01 Post Document
- FB02 Change Document
- FB03 Display Document
- FB03Z Display Document/Payment Usage
- FB04 Document Changes
- FB05 Post with Clearing
- FB05 OLD Post with clearing
- FB07 Control Totals
- FB08 Reverse Document
- FB09 Change Line Items
- FB10 Invoice/Credit Fast Entry
- FB11 Post Held Document
- FB12 Request from Correspondence
- FB13 Release for Payments
- FB1D Clear Customer
- FB1K Clear Vendor
- FB1S Clear G/L Account
- FB21 Enter Statistical Posting
- FB22 Reverse Statistical Posting
- FB31 Enter Noted Item
- FB41Post Tax PayableFB50G/L Acct Pstg: Single Screen Trans.
- FB60 Enter Incoming Invoices
- FB65 Enter Incoming Credit Memos
- FB70 Enter Outgoing Invoices FB75 Enter Outgoing Credit Memos
- FB99 Check if Documents can be Archived
- FBA1 Customer Down Payment Request
- FBA2 Post Customer Down Payment
- FBA3 Clear Customer Down Payment
- FBA6 Vendor Down Payment Request
- FBA7 Post Vendor Down Payment
- FBA7 OLD Post Vendor Down Payment

- FBA8 Clear Vendor Down Payment FBA8 OLD Clear Vendor Down Payment Post Foreign Currency Valn FBB1 FBBA Display Acct Determination Config. FBBP Maintain Acct Determination Config. FBCJ Cash Journal FBCJCo C FI Maintain Tables TCJ C JOURNALS FBCJC1 Cash Journal Document Number Range FBCJC2 C FI Maint. Tables TCJ TRANSACTIONS FBCJC3 C FI Maintain Tables TCJ PRINT FBCOPY Copy Function Module Enter Recurring Entry FBD1 FBD2 Change Recurring Entry FBD3 Display Recurring Entry FBD4 Display Recurring Entry Changes FBD5 Realize Recurring Entry FBD9 Enter Recurring Entry FBDF Menu Banque de France FBE1 Create Payment Advice FBE2 Change Payment Advice FBE3 Display Payment Advice FBE6 Delete Payment Advice FBE7 Add to Payment Advice Account FBF1 C80 Reporting Minus Sp.G/L Ind. FBF2 Financial Transactions FBF3 Control Report FBF4 Download Documents FBF5 Reports Minus Vendor Accounts FBF6 Document Changes C80 Reports Minus Sp.G/L Ind. FBF7 FBF8 C84 Reports FBFT Customizing BDF FBIPU Maintain bank chains for partner FBKA Display Accounting Configuration FBKF FBKP/Carry Out Function (Internal) FBKP Maintain Accounting Configuration FBL1 **Display Vendor Line Items** FBL1N Vendor Line Items FBL2 Change Vendor Line Items FBL2N Vendor Line Items FBL3 Display G/L Account Line Items FBL3N G/L Account Line Items FBL4 Change G/L Account Line Items
- FBL4N G/L Account Line Items

FBL5 Display Customer Line Items FBL5N Customer Line Items FBL6 Change Customer Line Items FBL6N Customer Line Items FBM1 Enter Sample Document FBM2 Change Sample Document FBM3 Display Sample Document FBM4 Display Sample Document Changes FBMA Display Dunning Procedure FBME Banks FBMP Maintain Dunning Procedure FBN1 Accounting Document Number Ranges FBN2 Number Range Maintenance: FI PYORD FBP1 Enter Payment Request FBR1 Post with Reference Document FBR2 Post Document FBRA Reset Cleared Items FBRC Reset Cleared Items (Payment Cards) FBS1 Enter Accrual/Deferral Doc. FBTA Display Text Determin.Configuration FBTP Maintain Text Determin.Configuration FBU2 Change Intercompany Document FBU3 Display Intercompany Document FBU8 Reverse Cross-Company Code Document FBVo Post Parked Document FBV1 Park Document FBV2 Change Parked Document FBV3 Display Parked Document FBV4 Change Parked Document (Header) FBV5 Document Changes of Parked Documents FBV6 Parked Document \$ FBVB Post Parked Document FBW1 Enter Bill of Exchange Pmnt Request FBW2 Post Bill of Exch.acc.to Pmt Request FBW3 Post Bill of Exchange Usage FBW4 Reverse Bill Liability FBW5 Customer Check/Bill of Exchange FBW6 Vendor Check/Bill of Exchange FBW7 Bank file to file system (for FBWD) FBW8 File to Bank (for Transaction FBWD) FBW9 C FI Maintain Table T045DTA FBWA C FI Maintain Table T046a FBWD Returned Bills of Exchange Pavable FBWD2 Parameter Transaction for FBWD

- FBWE Bill/Exch.Presentatn International FBWQ C FI Maintain Table T045T FBWR C FI Maintain Table T045W FBWS C FI Maintain Table T046s FBZo Display/Edit Payment Proposal Post Incoming Payments FBZ1 FBZ2 Post Outgoing Payments FBZ3 Incoming Payments Fast Entry FBZ4 Payment with Printout FBZ5 Print Check For Payment Document FBZ8 Display Payment Run FBZA Display Pmnt Program Configuration FBZG Failed Customer Payments FBZP Maintain Pmnt Program Configuration FC10 Financial Statements Comparison FC11 Data Extract for FI Transfer FC80 Document C80 FC82 Document C82 FCAA Check Archiving FCC1 Payment Cards: Settlement FCC2 Payment Cards: Repeat Settlement FCC3 Payment Cards: Delete Logs FCC4 Payment Cards: Display Logs FCCR Payment Card Evaluations FCH1 Display Check Information FCH2 Display Payment Document Checks FCH3 Void Checks FCH4 Renumber Checks FCH5 Create Check Information FCH6 Change Check Information/Cash Check FCH7 **Reprint Check** FCH8 Reverse Check Payment FCH9 Void Issued Check FCHA Check archiving FCHB Check retrieval FCHD Delete Payment Run Check Information FCHE Delete Voided Checks
- FCHE Delete Volded Checks
- FCHG Delete cashing/extract data
- FCHI Check Lots
- FCHK Check Tracing Initial Menu
- FCHN Check Register
- FCHR Online Cashed Checks
- FCHT Change check/payment allocation

FCHU Create Reference for Check FCHV C FI Maintain Table TVOID FCHX Check Extract - Creation FCIWCU BW Customizing for CS FCIWDoo Download InfoObject text FCIWD10 Download InfoObject hierarchies FCKR International cashed checks FCMM C FI Preparations for consolidation FCMN FI Initial Consolidation Menu FCV1 Create A/R Summarv FCV2 Delete A/R Summary FCV3 Early Warning List FC BW BEX Business Explorer Analyser FC BW RSA1 BW Administrator Workbench FC BW RSZDELETE Delete BW Ouerv Objects FC BW RSZV Maintain BW Variables FD-1 Number range maintenance: FVVD RANL FD01 Create Customer (Accounting) FD02 Change Customer (Accounting) FD02CORE Maintain customer FD03 Display Customer (Accounting) FD04 Customer Changes (Accounting) FD05 Block Customer (Accounting) FD06 Mark Customer for Deletion (Acctng) FD08 Confirm Customer Individually(Actng) FD09 Confirm Customer List (Accounting) FD10 Customer Account Balance FD10N Customer Balance Display FD10NA Customer Bal. Display with Worklist FD11 Customer Account Analysis FD15 Transfer customer changes: send FD16 Transfer customer changes: receive FD24 Credit Limit Changes FD32 Change Customer Credit Management FD33 Display Customer Credit Management FD37 Credit Management Mass Change FDCU Loans customizing menu FDFD Cash Management Implementation Tool FDIo Execute Report FDI1 Create Report FDI2 Change Report FDI3 Display Report FDI4 Create Form

FDI5 Change Form

- FDI6 **Display Form** FDIB Background Processing FDIC Maintain Currency Translation Type FDIK Maintain Key Figures FDIM Report Monitor FDIO Transport Reports FDIP Transport Forms FDIQ Import Reports from Client 000 FDIR Import Forms from Client 000 Translation Tool - Drilldown Report FDIT FDIV Maintain Global Variable FDIX Reorganize Drilldown Reports **Reorganize Report Data** FDIY FDIZ Reorganize Forms FDK43 Credit Management - Master Data List FDMN FDOO Borrower's notes order overview FDTA TemSe/REGUT Data Administration FDTT Treasury Data Medium Administration FEBA Postprocess Electronic Bank Statmt FEBC Generate Multicash format FEBMSG Display Internet Messages FEBOAS Request Account Statement via OFX FEBOFX OFX Functions FEBP Post Electronic Bank Statement FEBSTS Search String Search Simulation FESR Importing of POR File (Switzerland) FEUB Adjust VIBEPP after EURO conversion FEUI Real Estate Implementation Guide FF\$3 Send planning data to central system FF\$4 Retrieve planning data FF\$5 Retrieve transmission results FF\$6 Check settings FF\$7 Check all external systems FF\$A Maintain TR-CM subsystems FF\$B Convert Planning Group FF\$C Convert planning level FF\$D Convert business areas FF\$L Display transmission information FF\$S Display transmission information FF\$X Configure the central TR-CM system FF-1 Outstanding Checks FF-2 Outstanding Bills of Exchange
- FF-3 Cash Management Summary Records

- FF-4 CMF Data In Accounting Documents
- FF-5 CMF Records fr.Materials Management
- FF-6 CMF Records from Sales
- FF-7 Forecast Item Journal
- FF-8 Payment Advice Journal
- FF-9 Journal
- FF.1 Standard G/L Account Interest Scale
- FF.3 G/L Account Cashed Checks
- FF.4 Vendor Cashed Checks
- FF.5 Import Electronic Bank Statement
- FF.6 Display Electronic Bank Statement
- FF.7 Payment Advice Comparison
- FF.8 Print Payment Orders
- FF.9 Post Payment Orders
- FF.D Generate payt req. from advices
- FF/1 Compare Bank Terms
- FF/2 Compare value date
- FF/3 Archive advices from bank statements
- FF/4 Import electronic check deposit list
- FF/5 Post electronic check deposit list
- FF/6 Deposit/loan mgmt analysis/posting
- FF/7 Deposit/loan management int accruals
- FF/8 Import Bank Statement into Cash Mgmt
- FF/9 Compare Advices with Bank Statement
- FF63 Create Planning Memo Record
- FF65 List of Cash Management Memo Records
- FF67 Manual Bank Statement
- FF68 Manual Check Deposit Transaction
- FF6A Edit Cash Mgmt Pos Payment Advices
- FF6B Edit liquidity forecast planned item
- FF70 Cash Mgmt Posit./Liquidity Forecast
- FF71 Cash Position
- FF72 Liquidity forecast
- FF73 Cash Concentration
- FF74 Use Program to Access Cash Concntn
- FF7A Cash Position
- FF7B Liquidity forecast
- FF:1 Maintain exchange rates
- FFB4 Import electronic check deposit list
- FFB5 Post electronic check deposit list
- FFL\_OLD Display Transmission Information
- FFS\_OLD Display Transmission Information
- FFTL Telephone list
- FFW1 Wire Authorization

| FFWR Post Payment Requests from Advice            |
|---------------------------------------------------|
| FFWR_REQUESTS Create Payment Requests from Advice |
| FF_1 Standard G/L Account Interest Scale          |
| FF_3 G/L Account Cashed Checks                    |
| FF_4 Vendor Cashed Checks                         |
| FF_5 Import Electronic Bank Statement             |
| FF_6 Display Electronic Bank Statement            |
| FG99 Flexible G/L: Report Selection               |
| FGIo Execute Report                               |
| FGI1 Create Report                                |
| FGI2 Change Report                                |
| FGI3 Display Report                               |
| FGI4 Create Form                                  |
| FGI5 Change Form                                  |
| FGI6 Display Form                                 |
| FGIB Background Processing                        |
| FGIC Maintain Currency Translation Type           |
| FGIK Maintain Key Figures                         |
| FGIM Report Monitor                               |
| FGIO Transport Reports                            |
| FGIP Transport Forms                              |
| FGIQ Import Reports from Client 000               |
| FGIR Import Forms from Client 000                 |
| FGIT Translation Tool - Drilldown Report.         |
| FGIV Maintain Global Variable                     |
| FGIX Reorganize Drildown Reports                  |
| FGIY Reorganize Report Data                       |
| FGIZ Reorganize Forms                             |
| FGMo Special Purpose Ledger Menu                  |
| FGRP Report Painter                               |
| FGRW Report Writer Menu                           |
| FI01 Create Bank                                  |
| FIO2 Change Bank                                  |
| FI03 Display Bank                                 |
| FI04 Display Bank Changes                         |
| FI04 Mark Bank for Deletion                       |
| FIO7 Change Current Number Range Number           |
| FI12 Change House Banks/Bank Accounts             |
| FI12CORE Change House Banks/Bank Accounts         |
| FI13 Display House Banks/Bank Accounts            |
| FIBB Bank chain determination                     |
| FIBC Scenarios for Bank Chain Determin.           |
| FIBD Allocation client                            |
| FIDE Maintenent transmitten DTE                   |

FIBF Maintenance transaction BTE

FIBHS Display bank chains for house banks FIBHU Maintain bank chains for house banks FIBL1 Control Origin Indicator FIBL2 Assign Origin FIBL3 Group of House Bank Accounts FIBPS Display bank chians for partners FIBPU Maintain bank chains for partner FIBTS Dis. bank chains for acct carry over FIBTU Main. bank chains for acctCarry over FIHC Create Inhouse Cash Center FILAUF\_WF\_CUST Store Order: Workflow Customizing FILE Cross-Client File Names/Paths FILINV\_WF\_CUST Store Inventory:Workflow Customizing FINA Branch to Financial Accounting FINF Info System Events FINP Info System Processes FITP RESPO Contact Partner Responsibilities FITP SETTINGS Settings for Travel Planning FITP SETTINGS TREE Tree Maintenance Current Settings FITVFELD Tree FJA1 Inflation Adjustment of G/L Accounts FJA2 Reset Transaction Data G/L Acc.Infl. FJA3 Balance Sheet/P&L with Inflation FJA4 Infl. Adjustment of Open Items (FC) FJA5 Infl. Adj. of Open Receivables (LC) FJA6 Infl. Adj. of Open Payables (LC) FJEE Exercise Subscription Right FK01 Create Vendor (Accounting) FK02 Change Vendor (Accounting) FK02CORE Maintain vendor FK03 Display Vendor (Accounting) FK04 Vendor Changes (Accounting)FK05 Block Vendor (Accounting) FK06 Mark Vendor for Deletion (Acctng) FK08 Confirm Vendor Individually (Acctng) FK09 Confirm Vendor List (Accounting) FK10 Vendor Account Balance FK10N Vendor Balance Display FK10NA Vendor Balance Display FK15 Transfer vendor changes: receive FK16 Transfer vendor changes: receive FKIO Execute Report FKI1 Create Report FKI2 Change Report

- FKI3 Display Report
- FKI4 Create Form
- FKI5 Change Form
- FKI6 Display Form
- FKIB Background Processing
- FKIC Maintain Currency Translation Type
- FKIK Maintain Key Figures
- FKIM Report Monitor
- FKIO Transport Reports
- FKIP Transport Forms
- FKIQ Import Reports from Client 000
- FKIR Import Forms from Client 000
- FKIT Translation Tool Drilldown Report.
- FKIV Maintain Global Variable
- FKIX Reorganize Drilldown Reports
- FKIY Reorganize Report Data
- FKIZ Reorganize Forms
- FKMN
- FKMT FI Acct Assignment Model Management
- FLB1 Postprocessing Lockbox Data
- FLB2 Import Lockbox File
- FLBP Post Lockbox Data
- FLCV Create/Edit Document Template WF
- FM+0 Display FM Main Role Definition
- FM+1 Maintain FM Main Role Definition
- FM+2 Display FM Amount Groups
- FM+3 Maintain FM Amount Groups
- FM+4 Display FM Budget Line Groups
- FM+5 Maintain FM Budget Line Groups
- FM+6 Display FM Document Classes
- FM+7 Maintain FM Document Classes
- FM+8 Display FM Activity Categories
- FM+9 Maintain FM Activity Categories
- FM+A Display Doc.Class->Doc.Cat.Assgmt
- FM+B Maintain Doc.Clase->Doc.Cat.Assgmt
- FM03 Display FM Document
- FM21 Change Original Budget
- FM22 Display Original Budget
- FM25 Change Supplement
- FM26 Display Supplement
- FM27 Change Return
- FM28 Transfer Budget
- FM29 Display Return
- FM2D Display Funds Center Hierarchy

FM2E Change Budget Document FM2F Display Budget Document FM2G Funds Center Hierarchy FM2H Maintain Funds Center Hierarchy FM2I Create Funds Center FM2S Display Funds Center FM2T Change Releases FM2U Change Funds Center FM2V Display Releases FM3D Display Commitment Item Hierarchy FM3G Commitment Item Hierarchy FM3H Maintain Commitment Item Hierarchy FM3I Create Commitment Item FM3N Commitment Items for G/L Accounts FM<sub>3</sub>S Display Commitment Item FM3U Change Commitment Item FM48 Change Financial Budget: Initial Scn FM48 1 PS-CM: Create Planning Layout FM48 2 PS-CM: Change Planning Layout FM48 3 PS-CM: Display Planning Layout FM49 Display Financial Budget: Init.Scrn FM4G Budget Structure Element Hierarchy FM5I Create Fund FM5S Display Fund FM5U Change Fund FM5 DEL Delete fund preselection FM5 DISP Display fund preselection FM5 SEL Preselection Fund FM6I Create Application of Funds FM6S Display Application of Funds FM6U Change Application of Funds FM71 Maintain Cover Pools FM72 Assign FM Acct Asst to Cover Pool FM78 Charact.Groups for Cover Pools FM79 Grouping Chars for Cover Pool FM7A Display Cover Eligibility Rules FM7I Create Attributes for FM Acct Asst FM7P Maintain Cover Eligibility Rules FM7S Display Cover Eligibility Rules FM7U Maintain Cover Eligibility Rules FM9B Copy Budget Version FM9C Plan Data Transfer from CO FM9D Lock Budget Version FM9E Unlock Budget Version

| FM9F  | Delete Budget Version                |
|-------|--------------------------------------|
| FM9G  | Roll Up Supplement                   |
| FM9H  | Roll up Original Budget              |
| FM9I  | Roll Up Return                       |
| FM9J  | Roll Up Releases                     |
| FM9K  | Change Budget Structure              |
| FM9L  | Display Budget Structure             |
| FM9M  | Delete Budget Structure              |
| FM9N  | Generate Budget Object               |
| FM9P  | Reconstruct Budget Distrbtd Values   |
| FM9Q  | Total Up Budget                      |
| FM9W  | Adjust Funds Management Budget       |
| FMA1  | Matching: Totals and Balances (CBM)  |
| FMA2  | Matching: CBM Line Items and Totals  |
| FMA3  | Matching: FI Line Items (CBM)        |
| FMA4  | Matching: FI Bank Line Items (CBM)   |
| FMAA  | Matching: Line Items and Totals (FM) |
| FMAB  | Matching: FI FM Line Items           |
| FMAC  | Leveling: FM Commitment Line Items   |
| FMAD  | Leveling: FI-FM Totals Records       |
| FMAE  | Display Change Documents             |
| FMAF  | Level Line Items and Totals Items    |
| FMBo  | CO Document Transfer                 |
| FMB1  | Display Security Prices-Collect.     |
| FMBI  | Use Revenues to Increase Expend.Bdgt |
| FMBUI |                                      |
| FMBUI | Doo6 FIFM Budget Data Import         |
| FMBV  | Activate Availability Control        |
| FMC2  | Customizing in Day to-Day Business   |
| FMCB  | Reassignment: Document Selection     |
| FMCC  | Reassignment: FM-CO Assignment       |
| FMCD  | Reassignment: Delete Work List       |
| FMCG  | Reassignment: Overall Assignment     |
| FMCN  | Reassignment: Supplement.Acct Assgt  |
| FMCR  | Reassignment: Display Work List      |
| FMCT  | Reassignment: Transfer               |
| FMD1  | Change Carryforward Rules            |
| FMD2  | Display Carryforward Rules           |
| FMDM  | Monitor Closing Operations           |
| FMDS  | Copy Carryforward Rules              |
| FMDT  | Display Carryforward Rules           |
| FME1  | Import Forms from Client 000         |
| FME2  | Import Reports from Client 000       |
| FME3  | Transport Forms                      |

FME3 Transport Forms

FME4 Transport Reports FME5 Reorganize Forms FME6 Reorganize Drilldown Reports **Reorganize Report Data** FME7 FME8 Maintain Batch Variants FME9 Translation Tool - Drilldown FMEB Structure Report Backgrnd Processing FMEH SAP-EIS: Hierarchy Maintenance FMEK FMCA: Create Drilldown Report FMEL FMCA: Change Drilldown Report FMEM FMCA: Display Drilldown Report FMEN FMCA: Create Form FMEO FMCA: Change Form FMEP FMCA: Display Form FMEQ FMCA: Run Drilldown Report FMER FMCA: Drilldown Tool Test Monitor FMEURO1 Create Euro FM Area FMEURO2 Refresh Euro Master Data FMEURO3 Display Euro FM Areas FMEURO4 Deactivate Euro FM Areas FMEV Maintain Global Variable FMFo Payment Selection FMF1 Revenue Transfer FMG1 FM: Create Commitment Item Group FMG2 FM: Change Commitment Item Group FMG3 FM: Display Commitment Item Group FMG4 FM: Delete Commitment Item Group FMG5 Generate BS Objects fr.Cmmt Item Grp FMHC Check Bdgt Structure Elements in HR FMHG Generate Bdgt Struc Elements in HR FMHGG Generate BS Elements f. Several Fnds FMHH Master Data Check FMHIST Apportion Document in FM FMHV Budget Memo Texts FMIA Display Rules for Revs.Incr.Budget FMIB Increase Budget by Revenues FMIC Generate Additional Budget Incr.Data FMIL Delete Rules for Revs Incr. Budget FMIP Maintain Rules for Revs.Incr.Budget FMIS Display Rules for Revs.Incr.Budget FMIU Maintain Rules for Revs.Incr.Budget FMJ1 Fiscal Year Close: Select Commitment FMJ1 TR Settlement: Select Commitment FMJ2 Fiscal Year Close: Carr. Fwd Commts

FMJ2 TR Settlement: Transfer Commitment FMJ3 Reverse Commitments Carryforward FMJA Budget Fiscal Year Close: Prepare FMJA TR Budget Settlement: Prepare FMJB Determine Budget Year-End Closing FMJB TR Budget Settlement: Determine FMJC Budget Fiscal-Year Close: Carry Fwd FMJC TR Budget Settlement: Transfer FMJD Reverse Fiscal Year Close: Budget FMLD Ledger Deletion FMLF Classify Movement Types FMNo Subsequent Posting of FI Documents FMN1 Subsequent Posting of MM Documents FMN2 Subsequent Posting of Billing Docs FMN3 Transfer Purchase Req. Documents FMN4 Transfer Purchase Order Documents FMN5 Transfer Funds Reservation Documents FMN8 Simulation Lists Debit Position FMN8 OLD Simulation Lists Debit Position FMN9 Posted Debit Position List FMN9 OLD Posted Debit Position List FMNA Display CBA Rules FMNP Maintain CBA Rules FMNR Assign SN-BUSTL to CBA FMNS Display CBA Rules FMNU Maintain CBA Rules FMPo Maintain Financial Budget FMP1 Display Financial Budget FMP2 Delete Financial Budget Version FMRo Reconstruct Parked Documents FMR1 Actual/Commitment Report FMR2 Actual/Commitment per Company Code FMR3 Plan/Actual/Commitment Report FMR4 Plan/Commitment Report w.Hierarchy FMR5A 12 Period Forecast: Actual and Plan FMR6A Three Period Display: Plan/Actual FMRA Access Report Tree FMRB Access Report Tree FMRE ARCH Archive Earmarked Funds FMRE EWU01 Earmarked Funds: Euro Preprocessing FMRE EWU02 Earmarked Funds: Euro Postprocessing FMRE SERLK Close Earmarked Funds FMRP18 Clear Subsequent Postings

- FMRP18 Clear Subsequent Postings
- FMSS Display Status Assignment

FMSU **Change Assigned Status** FMUo Display Funds Reservation Doc. Types FMU1 Maintain Funds Reservation Doc. Types **Display Funds Reservtn Fld Variants** FMU2 Maintain Funds Resvtn Field Variants FMU<sub>3</sub> FMU4 **Display Funds Reservation Fld Groups** Maintain Funds Reservatn Fld Groups FMU5 Display Funds Reservtn Field Selctn FMU6 FMU7 Maintain Funds Resvtn Field Selctn Display Template Type for Fds Resytn FMU8 FMU9 Maintain Template Type for Fds Resvn FMUA Dispay Fds Res. Template Type Fields FMUB Maintain Fds Res. Template Type Flds FMUC **Display Funds Res. Reference Type** FMUD Maintain Funds Res.Reference Type **Display Funds Res.Ref.Type Fields** FMUE FMUF Maintaine Fds Rsvtn Ref.Type Fields **Display Reasons for Decision** FMUG FMUH Maintain Reasons for Decisions FMUI Display Groups for Workflow Fields Maintain Groups for Workflow Fields FMUJ FMUK Display Fields in Groups for WF FMUL Maintain Fields in Groups for WF FMUM Display Field Selctn -> Variant/Group FMUN Display Field Seln->Variant/Group FMUV Funds Resvtn Field Status Var.Asst FMV1 Create Forecast of Revenue FMV2 Change Forecast of Revenue FMV3 **Display Forecast of Revenue** FMV4 Approve Forecast of Revenue FMV5 Change FM Acct Asst in Fcst of Rev. FMV6 Reduce Forecast of Revenue Manually FMVI Create Summarization Item FMVO Fund Balance Carryforward FMVS Display Summarization Item FMVT **Carry Forward Fund Balance** FMVU Change Summarization Item Create Funds Blocking FMW1 FMW2 Change Funds Blocking FMW3 Display Funds Blocking FMW4 Approve Funds Blocking FMW5 Change FM Acct Asst in Funds Blkg FMWA Create Funds Transfer

FMWAZ Payment Transfer

| FMWB Change Funds Transfer                     |
|------------------------------------------------|
| FMWC Display Funds Transfer                    |
| FMWD Approve Funds Transfer                    |
| FMWE Change FM Acct Asst in Funds Trsfr        |
| FMX1 Create Funds Reservation                  |
| FMX2 Change Funds Reservation                  |
| FMX3 Display Funds Reservation                 |
| FMX4 Approve Funds Reservation                 |
| FMX5 Change FM Acct Asst in Funds Resvn        |
| FMX6 Funds Reservation: Manual Reduction       |
| FMY1 Create Funds Commitment                   |
| FMY2 Change Funds Commitment                   |
| FMY3 Display Funds Precommitment               |
| FMY4 Approve Funds Precommitment               |
| FMY5 Change FM AcctAsst in Funds Prcmmt        |
| FMY6 Reduce Funds Precommitment Manually       |
| FMZ1 Create Funds Commitment                   |
| FMZ2 Change Funds Commitment                   |
| FMZ3 Display Funds Commitment                  |
| FMZ4 Approve Funds Commitment                  |
| FMZ5 Change FM Acct Asst in Funds Commt        |
| FMZ6 Reduce Funds Commitment Manually          |
| FMZBVT Carry Forward Balance                   |
| FMZZ Revalue Funds Commitments                 |
| FM_DL07 Delete Worklist                        |
| FM_DLFI Deletes FI Documnts Transferred from   |
| FM_DLFM Deletes all FM Data (fast)             |
| FM_DLOI Deletes Cmmts Transferred from FM      |
| FM_EURO_M Parameter maintenance for euro conv. |
| FM_RCo6 Reconcile FI Paymts-> FM Totals Itms   |
| FM_RC07 Reconcile FI Paymts-> FM Line Items    |
| FM_RCo8 Reconcile FM Paymts -> FM Line Items   |
| FM_RC11 Select Old Payments                    |
| FM_S123 GR/IR: Post OIs to FM Again            |
| FM_S201 Post Payments on Account to FIFM       |
| FM_SD07 Display Worklist                       |
| FN-1 No.range: FVVD_RANL (Loan number)         |
| FN-4 Number range maintenance: FVVD_PNNR       |
| FN-5 Number range maintenance: FVVD_SNBNR      |
| FN-6 Number range maintenance: FVVD_RPNR       |
| FN09 Create Borrower's Note Order              |
| FN11 Change borrower's note order              |

- FN11 Change borrower's note orderFN12 Display borrower's note orderFN13 Delete borrower's note order

FN15 Create borrower's note contract FN16 Change borrower's note contract FN17 Display borrower's note contract FN18 Pavoff borrower's note contract FN19 Reverse borrower's note contract FN1A Create other loan contract FN1V Create other loan contract FN20 Create borrower's note offer FN21 Change borrower's note offer FN22 Display borrower's note offer FN23 Delete borrower's note offer FN24 Activate borrower's note offer FN2A Change other loan application FN2V Change other loan contract FN30 Create policy interested party FN31 Change policy interested party FN32 Display policy interested party FN33 Delete policy interested party FN34 Policy interested party in applic. FN35 Policy interested party in contract FN37 Loan Reversal Chain FN3A Display other loan application FN3V Display other loan contract FN40 Create other loan interested party FN41 Change other loan interested party FN42 Display other loan interested party FN43 Delete other loan interested party FN44 Other loan interest.party in applic. FN45 Other loan interested prtv in cntrct FN4A Delete other loan application FN4V Delete other loan contract FN5A Other loan application in contract FN5V Payoff other loan contract FN61 Create collateral value FN62 Change collateral value FN63 Display collateral value FN70 List 25 FN72 List 54 FN80 Enter manual debit position FN81 Change manual debit position FN82 Display manual debit position FN83 Create waiver FN84 Change waiver FN85 Display waiver

- FN86 Enter debit position depreciation FN87 Change debit position depreciation FN88 Display debit position depreciation FN8A Manual Entry: Unsched. Repayment FN8B Manual Entry: Other Bus. Operations FN8C Manual Entry: Charges FN8D Post Planned Records FNAo Policy application in contract FNA1 Create mortgage application FNA2 Change mortgage application FNA3 Display mortgage application FNA4 Complete mortgage application FNA5 Mortgage application in contract FNA6 Create policy application FNA7 Change policy application FNA8 Display policy application FNA9 Delete policy application FNAA Reactivate deleted mortgage applic. FNAB Reactivate deleted mortg. int.party FNAC Reactivate deleted mortgage contract FNAD Reactivate deleted policy applicat. FNAE Reactivate deleted policy contract FNAG Reactivate deleted other loan applic FNAH Reactivate del. other loan int.party FNAI Reactivate deleted other loan cntrct FNAK Select file character FNAL Reactivate deleted BNL contract FNAM Reactivate deleted policy contract FNASL Loans: Account Analysis FNB1 Transfer to a Loan FNB2 Transfer from a Loan FNB3 Document Reversal - Loans **BAV** Information FNB8 FNB9 BAV transfer FNBD Loans-Automatic bal.sheet transfer FNBG Guarantee charges list FNBU DARWIN-Loans accounting menu FNCD Transfer Customizing for Dunning FNCW1 Maintain Standard Role FNCW2 Transaction Release: Adjust Workflow FNDD Convert Dunning Data in Dunn. History FNEN Create Loan FNENALG Create General Loan
- FNENHYP Create Mortgage Loan

| FNENI       | POL Create Policy Loan               |
|-------------|--------------------------------------|
| <b>FNEN</b> | SSD Create Borrower's Note Loan      |
| FNF1        | Rollover: Create file                |
| FNF2        | Rollover: Change file                |
| FNF3        | Rollover: Display file               |
| FNF4        | Rollover: Fill file                  |
| FNF9        | Rollover: Evaluations                |
| FNFO        | ISIS: Create file                    |
| FNFP        | ISIS: Change file                    |
| FNFQ        | ISIS: Display file                   |
| FNFR        | ISIS: Fill file                      |
| FNFT        | Rollover: File evaluation            |
| FNFU        | Rollover: Update file                |
| FNG2        | Total Loan Commitment                |
| FNG3        | Total Commitment                     |
| FNIO        |                                      |
| FNI1        | Create mortgage application          |
| FNI2        | Change mortgage application          |
| FNI3        | Display mortgage application         |
| FNI4        | Delete mortgage application          |
| FNI5        | Mortgage application to offer        |
| FNI6        | Mortgage application in contract     |
| FNIA        | Create interested party              |
| FNIB        | Change interested party              |
| FNIC        | Display interested party             |
| FNID        | Delete interested party              |
| FNIE        | Reactivate interested party          |
| FNIH        | Decision -making                     |
| FNIJ        | Create credit standing               |
| FNIK        | Change credit standing               |
| FNIL        | Display credit standing              |
| FNIN        | Create collateral value              |
| FNIO        | Change collateral value              |
| FNIP        | Display collateral value             |
| FNKo        | Multimillion Loan Display (GBA14)    |
| FNK1        | Loans to Managers (GBA15)            |
| FNKO        | Cond.types - Cond.groups allocation  |
| FNL1        | Rollover: Create Main File           |
| FNL2        | Rollover: Change Main File           |
| FNL3        | Rollover: Displ. Main File Structure |
| FNL4        | New business                         |
| FNL5        | New business                         |
| FNL6        | New business                         |
| FNM1        | Automatic Posting                    |
|             | 0                                    |

FNM1S Automatic Posting - Single FNM2 Balance sheet transfer FNM3 Loans reversal module FNM4 Undisclosed assignment FNM5 Automatic debit position simulation FNM6 Post dunning charges/int.on arrears FNM7 Loan reversal chain FNMA Partner data: Settings menu FNMD Submenu General Loans FNME Loans management menu FNMEC Loans Management Menu FNMH Loans management menu FNMI Loans information system FNMO Loans Menu Policy Loans FNMP Rollover FNMS Loans Menu Borrower's Notes FNN4 Display general file FNN5 Edit general file FNN6 Display general main file FNN7 Edit general main file FNN8 Display general main file FNN9 Edit general overall file FNO1 Create Object FNO2 Change Object FNO3 Display Object FNO5 Create collateral FNO6 Change collateral FNO7 Display collateral FNO8 Create Objects from File FNO9 Create Collateral from File FNPo Edit rollover manually FNP4 Rollover: Display file Rollover: Edit File FNP5 Rollover: Display main file FNP6 FNP7 Rollover: Edit main file FNP8 Rollover: Display overall file Rollover: Edit overall file FNP9 FNO2 New Business Statistics FNQ3 Postprocessing IP rejection FNQ4 Custom er Inc. Payment Postprocessing FNQ5 Transact.type - Acct determinat.adj. FNQ6 Compare Flow Type/Account Determin. FNO<sub>7</sub> Generate flow type

FNQ8 Automatic Clearing for Overpayments

| ENIO  | Test a line test and and                     |
|-------|----------------------------------------------|
| FNQ9  | Int. adjustment run                          |
| FNQF  | Swiss interest adjustment run                |
| FNQG  |                                              |
| FNRo  | Loans: Posting Journal                       |
| FNR6  | Insur.prtfolio trends - NEW                  |
| FNR7  | Totals and Balance List                      |
| FNR8  | Account statement                            |
| FNR9  | Planning list                                |
| FNRA  | Other accruals/deferrals                     |
| FNRB  | Memo record update                           |
| FNRC  | Accruals/deferrals reset                     |
| FNRD  | I SI SI SI SI SI SI SI SI SI SI SI SI SI     |
| FNRE  | Reverse incoming payments                    |
| FNRI  | Portfolio Analysis Discount/Premium          |
| FNRS  | Reversal Accrual/Deferral                    |
| FNS1  | Collateral number range                      |
| FNS4  | Cust. list parameters for loan order         |
| FNS6  | Installation parameter lists                 |
| FNS7  | Loan Portfolio Trend Customizing             |
| FNSA  | Foreign currency valuation                   |
| FNSB  | Master data summary                          |
| FNSL  | Balance reconciliation list                  |
| FNTo  | Loan correspondence (Switzerland)            |
| FNT1  | Autom. deadline monitoring                   |
| FNT2  | Copy text modules to client                  |
| FNUB  | Treasury transfer                            |
| FNVo  | Payoff policy contract                       |
| FNV1  | Create mortgage contract                     |
| FNV2  | Change mortgage contract                     |
| FNV3  | Display mortgage contract                    |
| FNV4  | Delete mortgage contract                     |
| FNV5  | Payoff mortgage contract                     |
| FNV6  | Create policy contract                       |
| FNV7  | Change policy contract                       |
| FNV8  | Display policy contract                      |
| FNV9  | Delete policy contract                       |
| FNVÁ  | Create paid off contracts                    |
| FNVCC | MPRESSION Loans: Document Data Summarization |
| FNVD  | Disburse Contract                            |
| FNVI  | Loans: General Overview                      |
| FNVM  | Change Contract                              |
| FNVR  | Reactivate Contract                          |
| FNVS  | Display Contract                             |
| FNVW  | Waive Contract                               |
|       |                                              |
|       |                                              |

- FNWF WF Loans Release: List of Work Items
- FNWF\_REP Release Workflow: Synchronization
- FNWO Loans: Fast Processing
- FNWS Housing statistics
- FNX1 Rollover: Create Table
- FNX2 Rollover: Change Table
- FNX3 Rollover: Display Table
- FNX6 Rollover: Delete Table
- FNX7 Rollover: Deactivate Table
- FNX8 Rollover: Print Table
- FNXD TR-EDT: Documentation
- FNXG List of Bus. Partners Transferred
- FNXU List of Imported Loans
- FNY1 New Business: Create Table
- FNY2 New Business: Change Table
- FNY3 New Business: Display Table
- FNY6 New Business: Delete Table
- FNY7 New Business: Deactivate Table
- FNY8 New Business: Print Table
- FNZo Rejections report
- FNZ1 Postprocessing payment transactions
- FNZA Account Determination Customizing
- FN\_1 Table maint. transferred loans
- FN\_2 Table maintenance transf. partner
- FN\_UPD\_FELDAUSW Update Program for Field Selection

### **INDEX**

| ABAON                     |    |
|---------------------------|----|
| ABAP code                 |    |
| account assignment        |    |
| account based             |    |
| Account Type Field        |    |
| acquisition cost          | 61 |
| additional log            |    |
| alternative account field |    |
| AP Vendor Group           | -  |
| AR posting                |    |
| AR subledger              | 9  |
| asset under construction  | 63 |
| baseline date             | 10 |
| Baseline Date             | 10 |
| batch input sessions      |    |
| BSEG                      |    |
| Calculated Rate           |    |
| Characteristic Field      |    |
| chart of account view     |    |
| Chart of Accounts         |    |
| more than one             |    |
| CO reconciliation ledger  |    |
| commitment' line items    |    |
| company code              |    |
| defining                  |    |
| company code view         |    |
| COPA                      |    |
| correspondence types      |    |
|                           |    |

| cost allocation cycles       | 55       |
|------------------------------|----------|
| costing based                |          |
| Credit Checks                | 82       |
| customer                     |          |
| customer master              | 9        |
| customer master              |          |
| Disposing Assets             |          |
| disputed items               |          |
| document currency            |          |
| document header table        |          |
| document number              |          |
| document parking             | -        |
| Dunning                      |          |
| dunning level                | 20       |
| electronic bank statements   | 16       |
| Evaluation Groups            |          |
| exchange rate                |          |
| factors                      | 23       |
| exchange rate "types"        | 27       |
| Exchange Rate Types          |          |
| external numbering           |          |
| FB50                         |          |
| FBD1                         |          |
| financial statement version  |          |
| fiscal year variant          | 0.78     |
| fiscal year variants         |          |
| Fixed Asset Depreciation     |          |
| Fixed asset reconciliation   |          |
| foreign currency             | 20       |
| foreign currency revaluation | /2       |
| freeze data                  |          |
| FSV                          |          |
| GCU1                         |          |
|                              | •••• / / |

| GL account clearing               | 44  |
|-----------------------------------|-----|
| GL field status groups            |     |
| global settings                   | 68  |
| GR/IR clearing                    |     |
| Header Rate                       | 28  |
| implied exchange rate             | 25  |
| internal number assignment        | 31  |
| Internal Order Controls           | 54  |
| internal orders                   | 50  |
| invoice                           |     |
| Legacy System Migration Workbench | 81  |
| local currency                    |     |
| LSMW                              |     |
| manual commitment values          |     |
| Materials Management              |     |
| OBAS                              |     |
| OBD3                              |     |
| OBY6                              |     |
| One Time Vendor                   |     |
| operating concern                 | 50  |
| overdue items                     |     |
| P&L accounts                      | 35  |
| part payment                      |     |
| payment methods                   |     |
| payment notices                   |     |
| payment program                   |     |
| Payment Run                       |     |
| Payment Terms                     |     |
| payments run                      |     |
| Performance                       | 125 |
| Performance Issues                |     |
| profitability analysis            |     |
| Profit Center Accounting          | 47  |

| purchase order          | 74                                     |
|-------------------------|----------------------------------------|
| Reason Codes            | 21                                     |
| recurring entries       |                                        |
| report painter          |                                        |
| Report Painter          |                                        |
| Residual Payments       |                                        |
| Sales and Distribution  | 73                                     |
| sales order             |                                        |
| settlement receivers    |                                        |
| SKFSee Statistical Key  |                                        |
| smoothing               | •                                      |
| sort key                |                                        |
| Source List             |                                        |
| special periods         | 40                                     |
| Special Purpose Ledger  |                                        |
| SPLSee Special Purpose  | e Ledger                               |
| statistical key figures |                                        |
| sub-assets              |                                        |
| substitution rules      |                                        |
| terms of payments       |                                        |
| trading partner         |                                        |
| Transporting Tax Codes  |                                        |
| User Exits              |                                        |
| Validation Rules        |                                        |
| Value Field             |                                        |
| Vendor List             |                                        |
| vendor master           |                                        |
|                         | ······································ |

### **Attention SAP Experts**

Writing a book can be the best thing for your career.

Have you ever considered writing a book in your area of SAP? Equity Press is the leading provider of knowledge products in SAP applications consulting, development, and support. If you have a manuscript or an idea of a manuscript, we'd love to help you get it published!

Please send your manuscript or manuscript ideas to <u>jim@sapcookbook.com</u> – we'll help you turn your dream into a reality.

Or mail your inquiries to:

Equity Press Manuscripts BOX 706 Riverside, California 92502

Tel (951)788-0810 Fax (951)788-0812

## 50% Off your next SAPCOOKBOOK order

If you plan of placing an order for 10 or more books from <u>www.sapcookbook.com</u> you qualify for volume discounts. Please send an email to <u>books@sapcookbook.com</u> or phone 951-788-0810 to place your order.

You can also fax your orders to 951-788-0812

# Interview books are great for cross-training

In the new global economy, the more you know the better. The sharpest consultants are doing everything they can to pick up more than one functional area of SAP. Each of the following Certification Review / Interview Question books provides an excellent starting point for your module learning and investigation. These books get you started like no other book can – by providing you the information that you really need to know, and fast.

### SAPCOOKBOOK Interview Questions, Answers, and Explanations

ABAP - SAP ABAP Certification Review: SAP ABAP Interview Questions, Answers, and Explanations

SD - SAP SD Interview Questions, Answers, and Explanations

Security - SAP Security: SAP Security Essentials

HR - mySAP HR Interview Questions, Answers, and Explanations: SAP HR Certification Review

**BW -** SAP BW Ultimate Interview Questions, Answers, and Explanations: SAW BW Certification Review

SAP SRM Interview Questions Answers and Explanations

**Basis - SAP Basis Certification Questions: Basis Interview** Questions, Answers, and Explanations

**MM -** SAP MM Certification and Interview Questions: SAP MM Interview Questions, Answers, and Explanations

#### SAP BW Ultimate Interview Questions, Answers, and Explanations

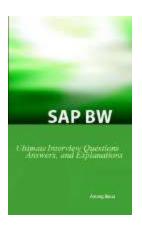

#### **Key Topics Include**

- The most important BW settings to know
- BW tables and transaction code quick references
- Certification Examination Questions
- Extraction, Modeling and
- Configuration
- Transformations and Administration
- Performance Tuning, Tips & Tricks, and FAQ

• Everything a BW resource needs to know before an interview

## mySAP HR Interview Questions, Answers, and Explanations

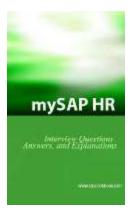

#### Key topics include:

- The most important HR settings to know
- mySAP HR Administration tables and transaction code quick references
- SAP HR Certification Examination Questions
- Org plan, Compensation, Year End, Wages, and Taxes
- User Management, Transport
- System, Patches, and Upgrades
- Benefits, Holidays, Payroll, and Infotypes
- Everything an HR resource needs to know before an interview

## SAP SRM Interview Questions, Answers, and Explanations

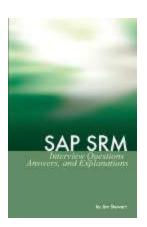

#### **Key Topics Include**

-The most important SRM Configuration to know -Common EBP Implementation Scenarios -Purchasing Document Approval Processes -Supplier Self Registration and Self Service (SUS) -Live Auctions and Bidding Engine, RFX Processes (LAC) -Details for Business Intelligence and Spend Analysis -EBP Technical and Troubleshooting Information

## SAP MM Interview Questions, Answers, and Explanations

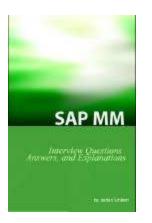

- The most important MM

Configuration to know

- Common MM Implementation Scenarios

- MM Certification Exam Questions
- Consumption Based Planning
- Warehouse Management
- Material Master Creation and Planning
- Purchasing Document Inforecords

## SAP SD Interview Questions, Answers, and Explanations

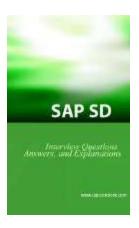

• The most important SD settings to know

• SAP SD administration tables and transaction code quick references

• SAP SD Certification Examination Questions

• Sales Organization and Document Flow Introduction

• Partner Procedures, Backorder Processing, Sales BOM

Backorder Processing, Third Party

Ordering, Rebates and Refunds

• Everything an SD resource needs to know before an interview

## SAP Basis Interview Questions, Answers, and Explanations

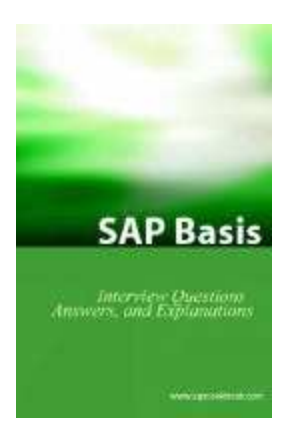

• The most important Basis settings to know

• Basis Administration tables and transaction code quick references

Certification Examination Questions

• Oracle database, UNIX, and MS

Windows Technical Information

• User Management, Transport

System, Patches, and Upgrades

• Backup and Restore, Archiving,

Disaster Recover, and Security

• Everything a Basis resource needs to know before an interview

#### **SAP Security Essentials**

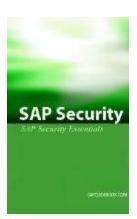

Finding Audit Critical Combinations
Authentication, Transaction Logging, and Passwords
Roles, Profiles, and User
Management
ITAR, DCAA, DCMA, and Audit Requirements
The most important security settings to know
Security Tuning, Tips & Tricks, and FAQ
Transaction code list and table name references

#### SAP Workflow Interview Questions, Answers, and Explanations

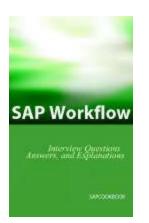

- Database Updates and Changing the Standard
- List Processing, Internal Tables, and ALV Grid Control
- Dialog Programming, ABAP Objects
- Data Transfer, Basis Administration
- ABAP Development reference updated for 2006!

• Everything an ABAP resource needs to know before an interview